# <span id="page-0-0"></span>**IB IL 400 MLR 1-8A**

### **INTERBUS-Inline-Leistungsklemme als Direktstarter für einen Motor mit einer Leistung bis 3,7 kW**

#### Datenblatt 6049D 10/2000

Dieses Datenblatt ist nur gültig in Verbindung mit dem Anwenderhandbuch "Projektierung und Installation der Produktfamilie INTERBUS-Inline" IB IL SYS PRO UM.

#### **Anwendung**

Drehstrom-Asynchronmotoren

- Nennspannung 400 V AC oder 500 V AC
- Motornennstrom von 0,2 A bis 8,0 A

### **Produktbeschreibung**

Die einkanalige Leistungsklemme mit elektronischem Motorschutz ermöglicht das Schalten, Schützen und Überwachen eines Drehstrom-Asynchronmotors über INTERBUS. Die Leistungsklemme ist zum Einsatz innerhalb des 24-V-Bereiches einer INTERBUS-Inline-Station bestimmt.

#### **Merkmale**

- INTERBUS-Protokoll (EN 50254:1997)
- Integrierter elektronischer Motorschutz in Anlehnung an IEC 60947-4:1990
- Anschlussmöglichkeit für ein externes passives Bremsmodul
- Hand-vor-Ort-Bedienung möglich
- Sichere Trennung bzw. Basisisolierung zwischen Netzspannung und 24-V-Versorgungsspannung nach EN 50178:1997
- Diagnose- und Status-Anzeigen
- Motorstrom-Monitoring
- Motorsteuerung über INTERBUS-Ausgangsdaten

6049A j

Bild 1 Die Leistungsklemme

IB IL 400 MLR 1-8A

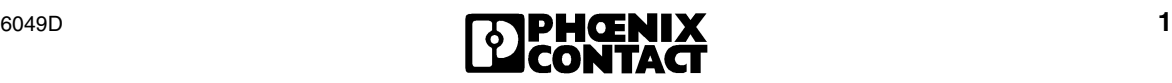

## **Erklärungen der verwendeten Symbole**

Dieses Datenblatt enthält Hinweise, die Sie zu Ihrer persönlichen Sicherheit sowie zur Vermeidung von Sachschäden beachten müssen. Die Hinweise sind je nach Gefährdungsgrad folgendermaßen dargestellt:

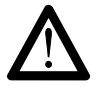

Das Symbol *Achtung* bezieht sich auf Handlungen, die eine Gefahr für das Leben und die Gesundheit von Personen darstellen oder einen Schaden der Hard- oder Software zur Folge haben können.

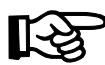

Das Symbol *Hinweis* vermittelt Ihnen Bedingungen, die für einen fehlerfreien Betrieb unbedingt beachtet werden müssen. Es weist außerdem auf Tipps und Ratschläge für den effizienten Geräteeinsatz und die Software-Optimierung hin, um Ihnen Mehrarbeit zu ersparen.

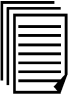

Das Symbol *Text* verweist auf weiterführende Informationsquellen (Handbücher, Datenblätter, Literatur etc.) zum angesprochenen Thema, Produkt, o.ä.

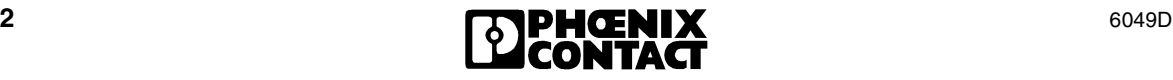

# **Sicherheitshinweise für elektrische Betriebsmittel zum Einsatz in industriellen Starkstromanlagen**

Die beschriebene elektrische Leistungsklemme und nachgeschaltete Maschinen sind Betriebsmittel zum Einsatz in industriellen Starkstromanlagen. Während des Betriebes haben diese Betriebsmittel gefährliche, spannungsführende, bewegte oder rotierende Teile. Sie können deshalb z. B. bei unzulässigem Entfernen der erforderlichen Abdeckungen oder unzureichender Wartung schwere gesundheitliche oder materielle Schäden verursachen.

- An der Leistungsklemme bzw. der Anlage darf nur qualifiziertes Personal arbeiten.
- Bei Arbeiten an der Leistungsklemme bzw. der Anlage müssen die Betriebsanleitung und die übrigen Unterlagen der Produktdokumentation stets verfügbar sein und konsequent beachtet werden.
- Arbeiten an der Leistungsklemme, an der Maschine oder in deren Nähe sind für nichtqualifiziertes Personal untersagt.

Qualifiziertes Personal sind Personen, die aufgrund ihrer Ausbildung, Erfahrung und Unterweisung sowie ihrer Kenntnisse über einschlägige Normen, Bestimmungen, Unfallverhütungsvorschriften und Betriebsverhältnisse von dem für die Sicherheit der Anlage Verantwortlichen berechtigt worden sind, die jeweils erforderlichen Tätigkeiten auszuführen und dabei mögliche Gefahren erkennen und vermeiden können.

(Definitionen für Fachkräfte laut EN 50110-1:1996).

Die in diesem Datenblatt dargestellten verfahrenstechnischen Hinweise und Schaltungsausschnitte sind sinngemäß zu verstehen und auf Übertragbarkeit auf die jeweilige Anwendung zu prüfen.

Für die Eignung der angegebenen Verfahren und der Schaltungsvorschläge für die jeweilige Anwendung übernimmt Phoenix Contact keine Gewähr.

Beachten Sie bei der Installation und Inbetriebnahme unbedingt die Hinweise im vorliegenden Datenblatt.

Technische Änderungen bleiben vorbehalten.

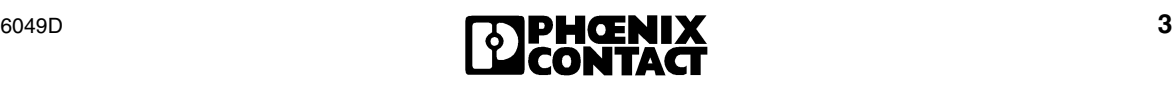

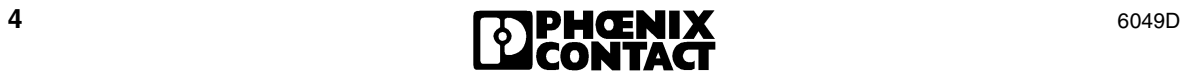

# Inhaltsverzeichnis

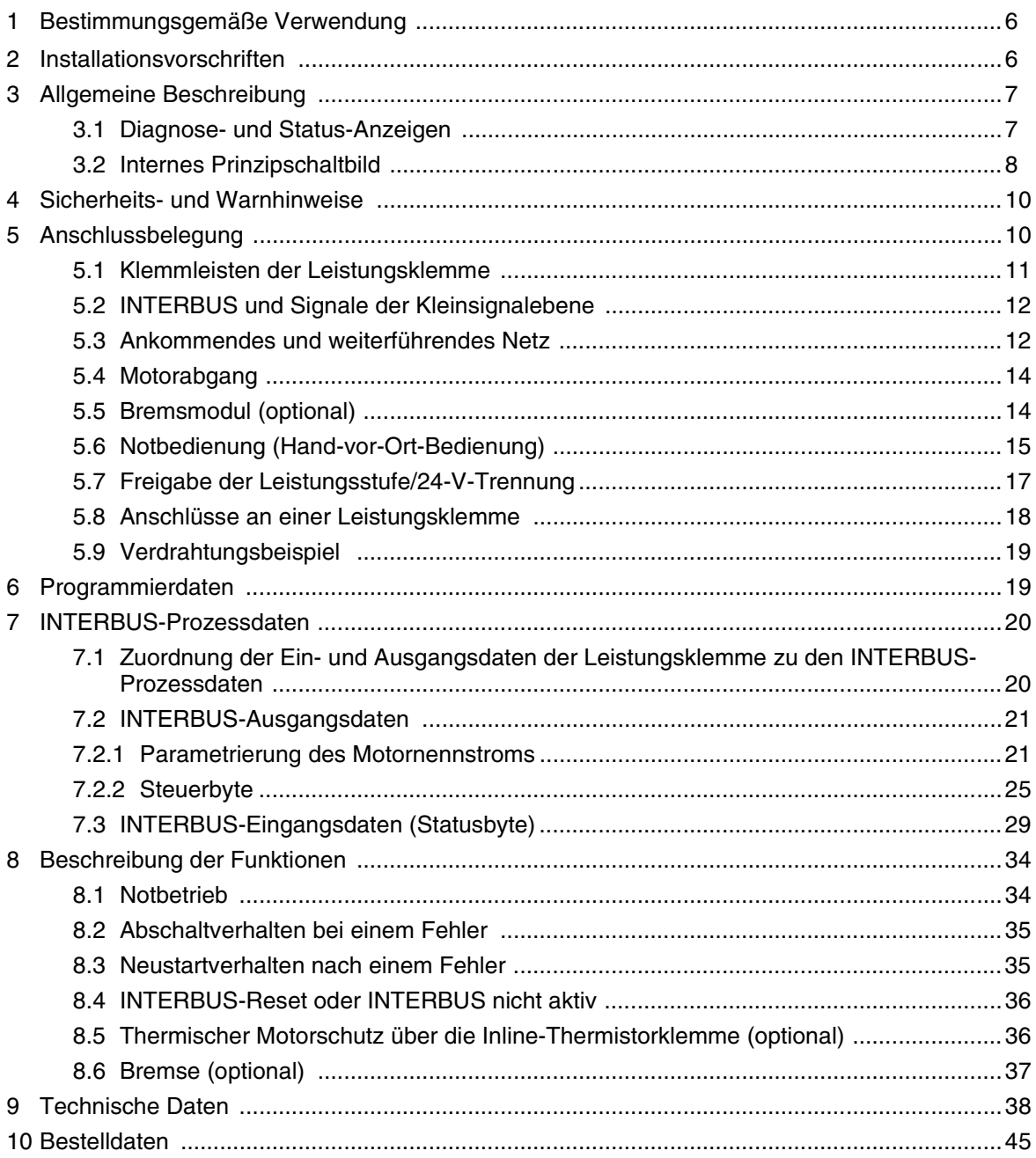

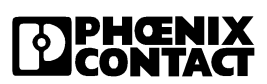

### <span id="page-5-0"></span>**1 Bestimmungsgemäße Verwendung**

Die Leistungsklemme ist ausschließlich für die im Katalog und im vorliegenden Datenblatt aufgeführten Einsatzbereiche bestimmt. Bei nicht bestimmungsgemäßer Verwendung übernimmt Phoenix Contact keine Haftung.

### <span id="page-5-1"></span>**2 Installationsvorschriften**

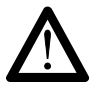

#### **Führen Sie einen Klemmenwechsel nicht unter Spannung durch!**

Schalten Sie vor der Entnahme einer beliebigen Inline-Klemme aus der Inline-Station oder vor dem Einsetzen einer beliebigen Inline-Klemme in die Station die gesamte Station spannungsfrei! Schalten Sie die Spannung erst zu, wenn die gesamte Station aufgebaut ist.

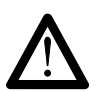

#### **Gefährliche Berührungsspannung!**

Schalten Sie vor allen Arbeiten an der Leistungsklemme bzw. an der Anlage die Netzspannung ab und sichern Sie die Leistungsklemme bzw. die Anlage gegen Wiedereinschaltung der Netzspannung!

Das Nichtbeachten dieses Hinweises kann gesundheitsschädliche Auswirkungen zur Folge haben, bis hin zu lebensgefährlichen Verletzungen.

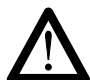

#### **Treffen Sie Entstörungsmaßnahmen!**

Das Schalten von Drehstrommotoren im Nicht-Stromnulldurchgang erzeugt elektromagnetische Störgrößen, die die Funktion der Anlage beeinträchtigen können. Um Störungen dieser Art einzuschränken, muss entsprechend der Norm EN 60204-1:1998 (Elektrische Ausrüstung von Maschinen) die Störung an der Quelle (Motor) durch geeignete Maßnahmen bedämpft werden.

In der Praxis haben sich hier RC-Entstörungsglieder bewährt.

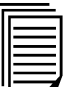

Weitere Informationen zur Montage und Installation der Leistungsklemme sowie allgemeingültige Angaben zur Produktfamilie INTERBUS-Inline finden Sie im Anwenderhandbuch "Projektierung und Installation der Produktfamilie INTERBUS-Inline" IB IL SYS PRO UM.

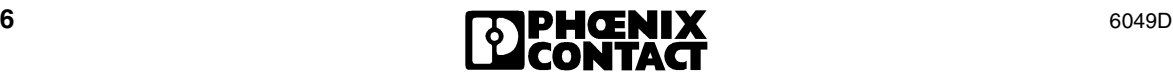

# <span id="page-6-0"></span>**3 Allgemeine Beschreibung**

### <span id="page-6-1"></span>**3.1 Diagnose- und Status-Anzeigen**

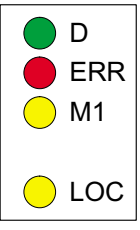

6049 -- $\ddot{\phantom{0}}$ 

#### <span id="page-6-2"></span>Bild 2 Diagnose- und Status-Anzeigen

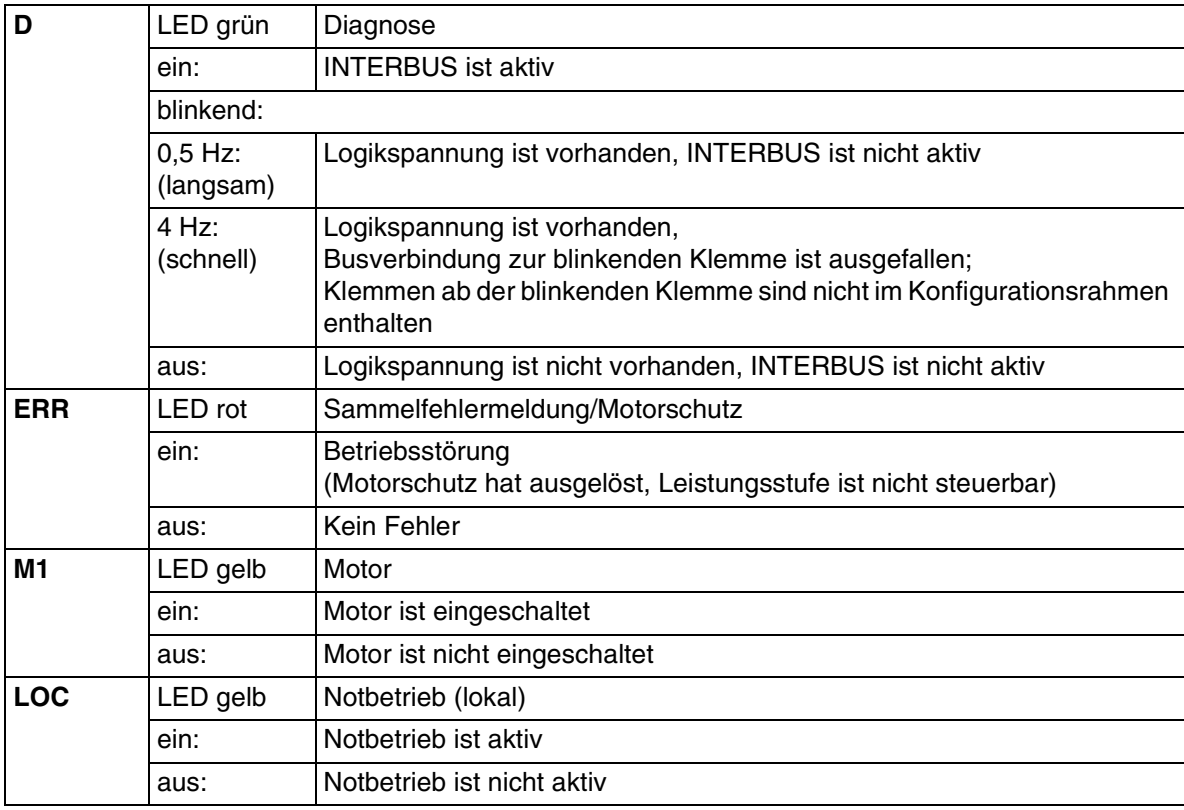

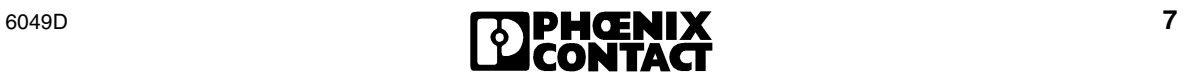

### <span id="page-7-0"></span>**3.2 Internes Prinzipschaltbild**

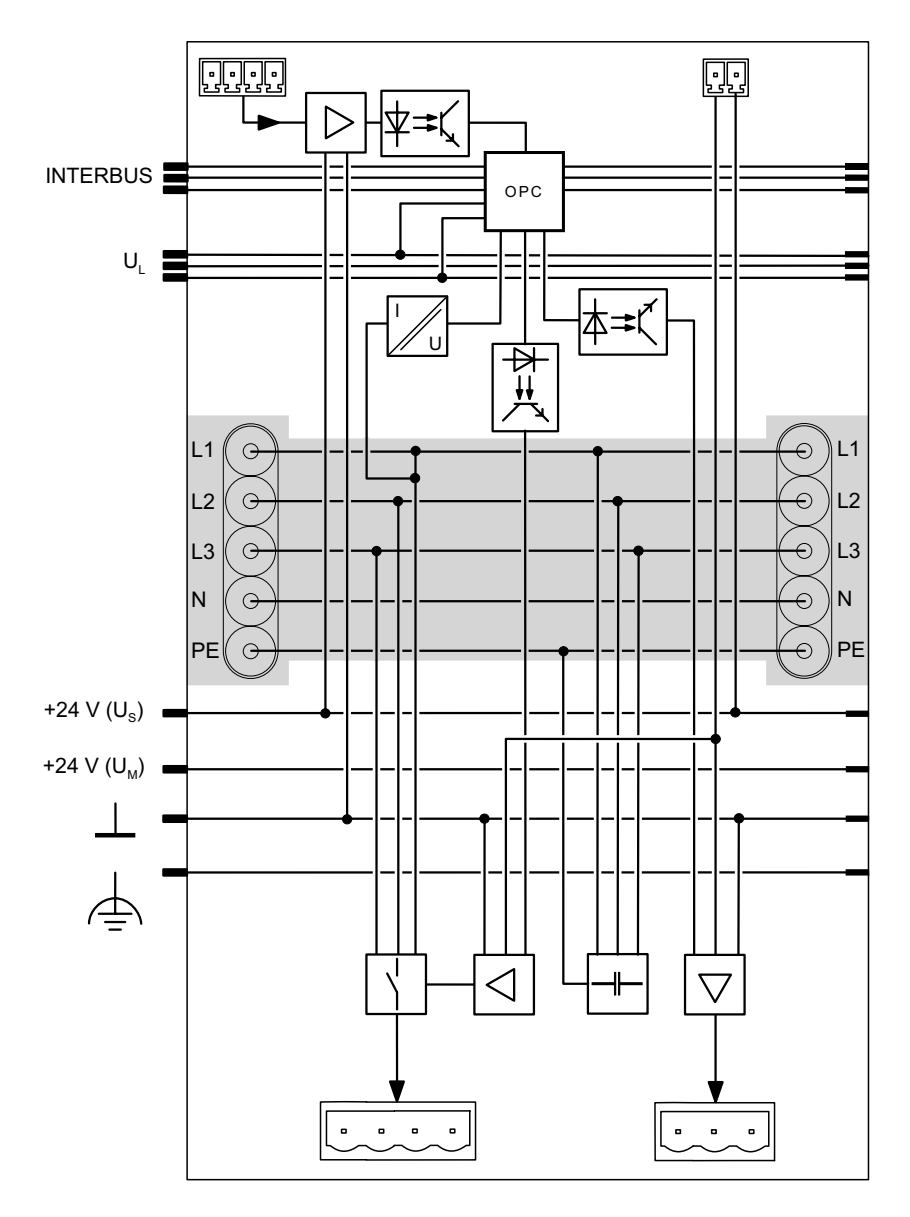

6049B í

#### Bild 3 Interne Beschaltung der Anschlüsse

Legende:

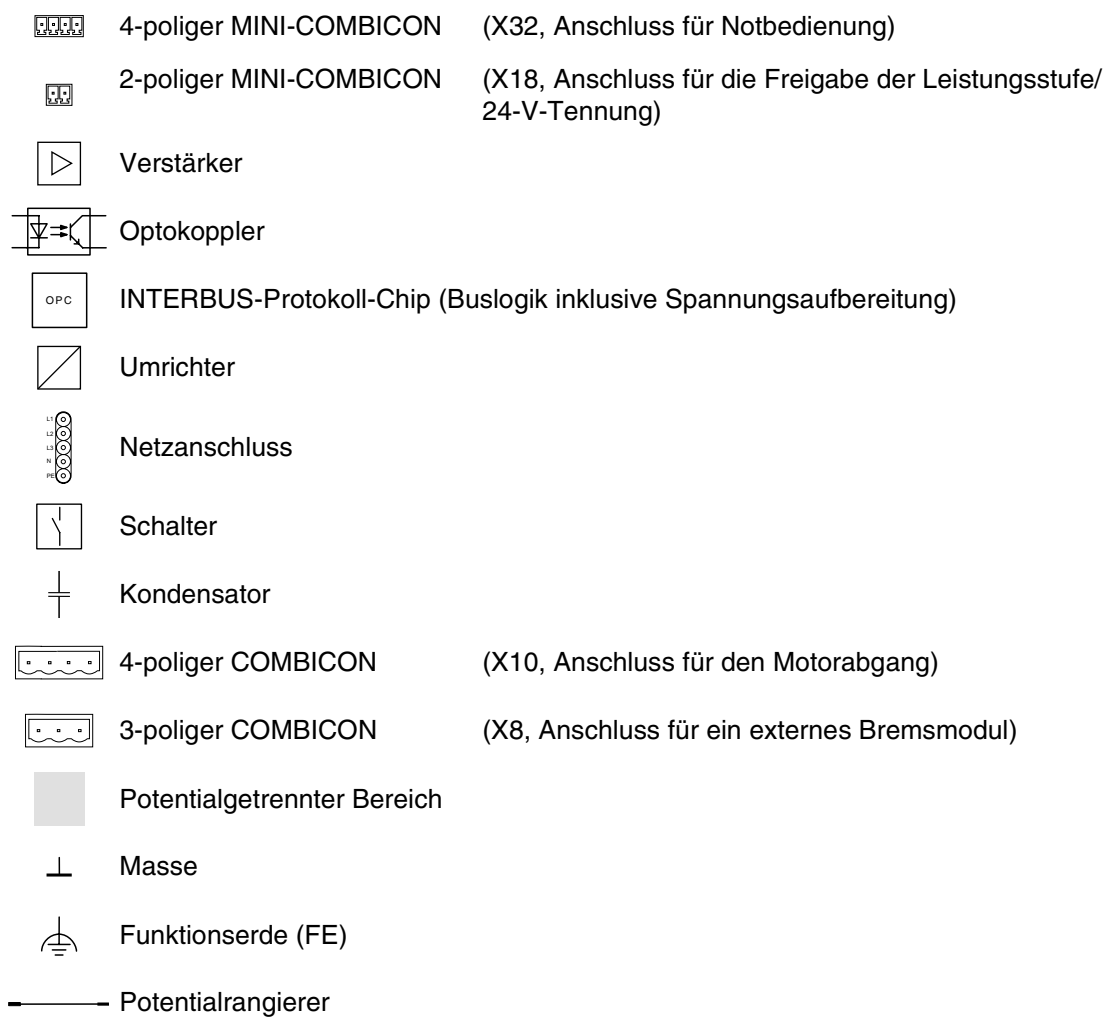

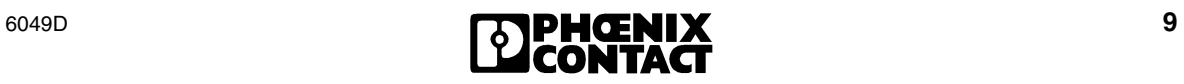

## <span id="page-9-0"></span>**4 Sicherheits- und Warnhinweise**

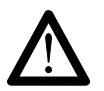

### **Gefährliche Berührungsspannung!**

Führen Sie alle Arbeiten an der Leistungsklemme und an den Steckern nur im spannungslosen Zustand aus.

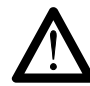

#### **Vermeiden Sie Schäden an der Elektronik!**

Vertauschen Sie nicht die Anschlüsse, da sonst Schäden an der Elektronik nicht auszuschließen sind!

## <span id="page-9-1"></span>**5 Anschlussbelegung**

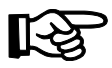

Beachten Sie die unter [4](#page-9-0) aufgeführten Sicherheits- und Warnhinweise!

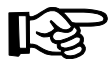

Die Leistungsklemme mit allen (auch optional) anzuschließenden Steckern finden Sie in [Bild 12 auf Seite 18.](#page-17-1)

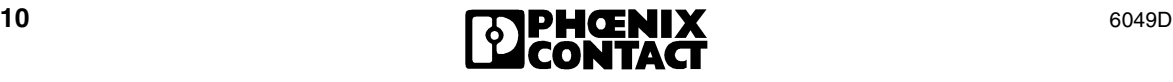

### <span id="page-10-0"></span>**5.1 Klemmleisten der Leistungsklemme**

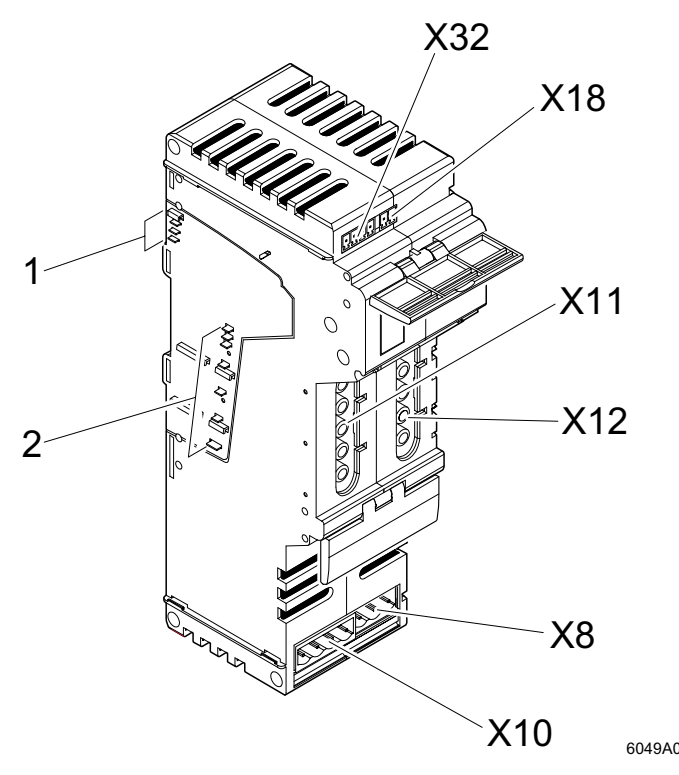

<span id="page-10-1"></span>Bild 4 Anschlussbelegung

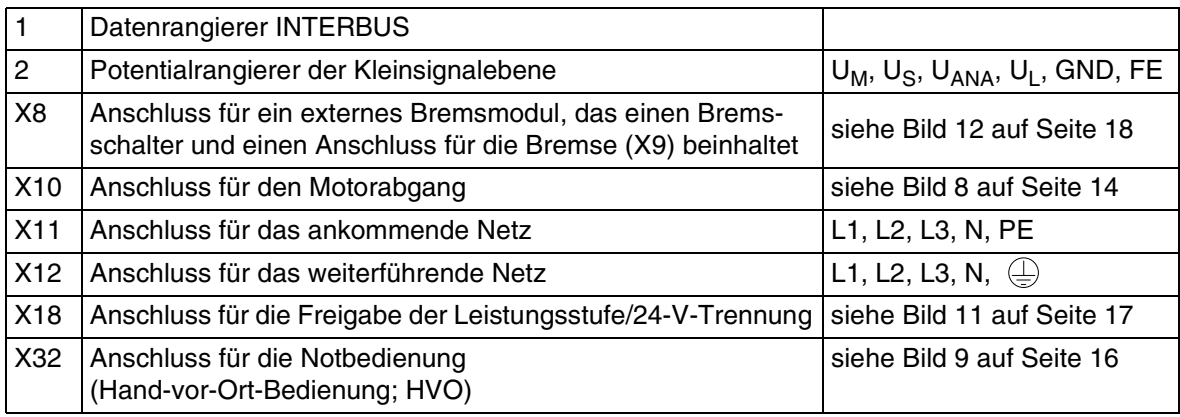

ć

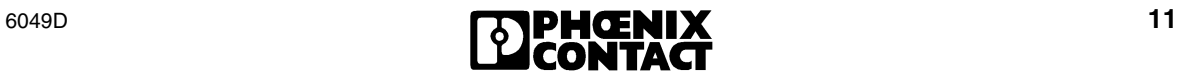

### <span id="page-11-0"></span>**5.2 INTERBUS und Signale der Kleinsignalebene**

Durch das Anrasten der Leistungsklemme an die vorherige Klemme einer Inline-Station bauen sich die Potentialrangierer für den INTERBUS und die Signale der Kleinsignalebene auf.

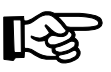

Ausführliche Informationen dazu finden Sie im Anwenderhandbuch "Projektierung und Installation der Produktfamilie INTERBUS-Inline".

### <span id="page-11-1"></span>**5.3 Ankommendes und weiterführendes Netz**

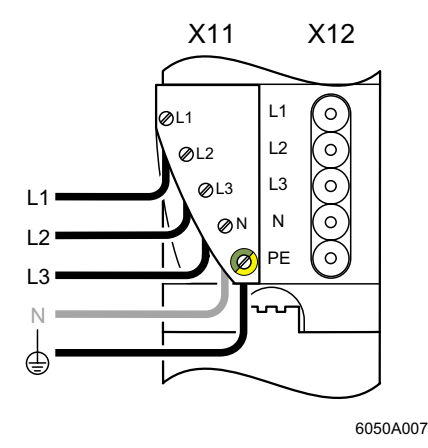

Bild 5 Belegung der Steckplätze X11 und X12 (mit aufgestecktem Einspeisestecker)

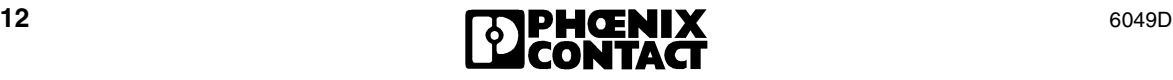

Zum Anschluss des ankommenden Netzes an die Leistungsklemme haben Sie zwei Möglichkeiten:

**1** Schließen Sie das ankommende Netz über einen Einspeisestecker an.

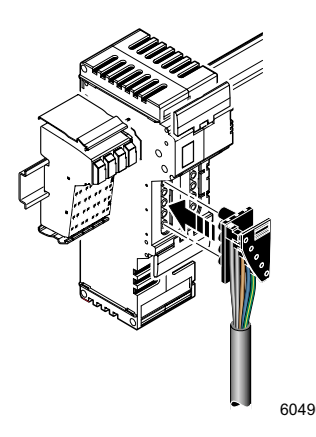

Bild 6 Anschluss eines Einspeisesteckers

-- $\ddot{\phantom{0}}$ 

**2** Bei mehreren aufeinanderfolgenden Leistungsklemmen haben Sie die Möglichkeit, eine Leistungsklemme über eine Leistungsbrücke mit der vorhergehenden Leistungsklemme zu verbinden. Wenn die vorhergehende Klemme mit Spannung versorgt ist, wird diese Spannung über die Leistungsbrücke weitergeleitet.

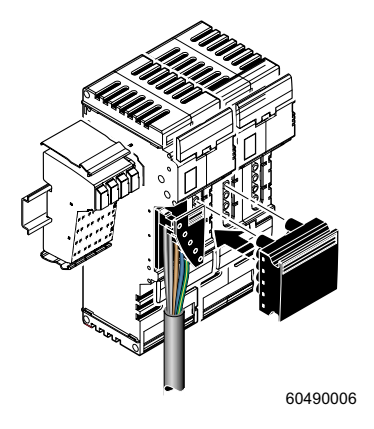

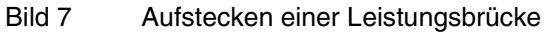

<span id="page-12-0"></span>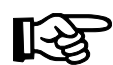

Bestelldaten für Einspeisestecker und Leistungsbrücke finden Sie auf [Seite 45](#page-44-0).

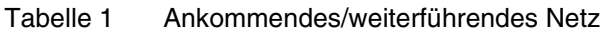

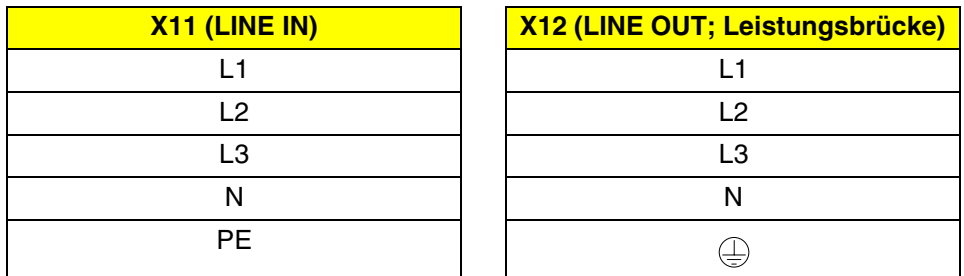

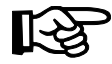

Zum Betrieb dieser Leistungsklemme ist der N-Leiter nicht erforderlich.

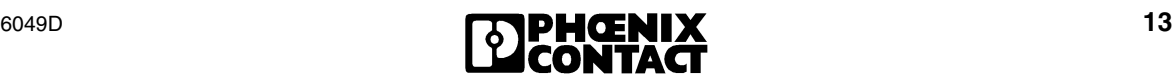

### <span id="page-13-0"></span>**5.4 Motorabgang**

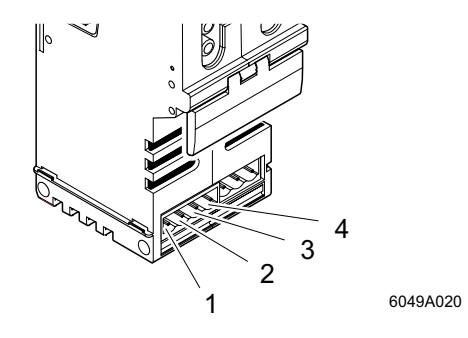

<span id="page-13-2"></span>Bild 8 Belegung des Motorabgangs

<span id="page-13-3"></span>Tabelle 2 Motorabgang (HV-COMBICON)

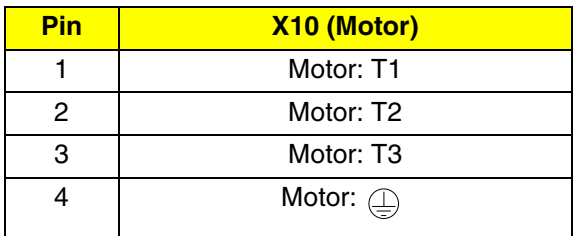

### <span id="page-13-1"></span>**5.5 Bremsmodul (optional)**

Das Bremsmodul, das auf die Klemmleiste X8 aufgesteckt werden kann (siehe [Bild 4 auf](#page-10-1)  [Seite 11](#page-10-1)), können Sie entsprechend den Bestelldaten auf [Seite 45](#page-44-0) bestellen.

Die Bremse wird dann über einen 2-poligen HV-COMBICON an die Klemmleiste X9 dieses Bremsmoduls angeschlossen (siehe [Bild 12 auf](#page-17-1)  [Seite 18](#page-17-1)).

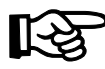

Gewährleisten Sie die korrekte Polung der Bremse, da sonst die Funktion der Bremse nicht gewährleistet ist.

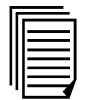

Weiterführende Informationen zu dem Bremsmodul finden Sie im modulspezifischen Datenblatt (siehe ["Bestelldaten" auf Seite 45](#page-44-0)).

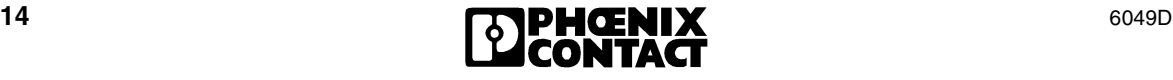

### <span id="page-14-0"></span>**5.6 Notbedienung (Hand-vor-Ort-Bedienung)**

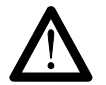

#### **Im Notbetrieb sind alle Motorschutzfunktionen deaktiviert!**

Die Notbedienung hat Vorrang vor der Bedienung über INTERBUS. Die Funktion des Motorschutzrelais ist bei der Notbedienung unwirksam.

Der MINI-COMBICON-Steckverbinder f ür den Anschluss eines Notbedienterminals (X32) befindet sich unter der oberen Entriegelungsklappe.

Wenn die Notbedienung aktiviert ist, k önnen Sie die Leistungsklemme unabh ängig vom INTERBUS im "Notbetrieb" vor Ort steuern. Dabei steht Ihnen die Funktion "Motor ein/aus" zur Verf ügung.

Die Notbedienung erfolgt über ein tempor är anschließbares externes Notbedienterminal. Dieses wird über einen 4-poligen MINI-COMBICON an die Leistungsklemme angeschlossen. Der Steckplatz liegt unter der oberen Entriegelungsklappe (siehe [Bild 9 auf Seite 16\)](#page-15-0). Das Notbedienterminal kann nur bei aufgestellter Entriegelungsklappe gesteckt werden.

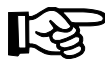

Das Notbedienterminal k önnen Sie entsprechend den Bestelldaten auf [Seite 45](#page-44-0) bestellen.

Wenn die Notbedienung der Leistungsklemme aktiviert wird, leuchtet die Status-Anzeige LOC (siehe [Bild 2 auf Seite 7](#page-6-2)).

Nach der Aktivierung der Notbedienung der Leistungsklemme wird **HVO** (Best ätigung Notbetrieb) automatisch in den Eingangsdaten gesetzt (siehe "INTERBUS-Eingangsdaten (Statusbyte) [" auf Seite 29\)](#page-28-0).

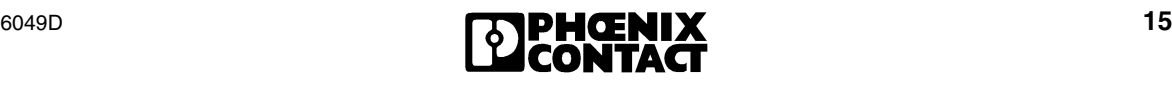

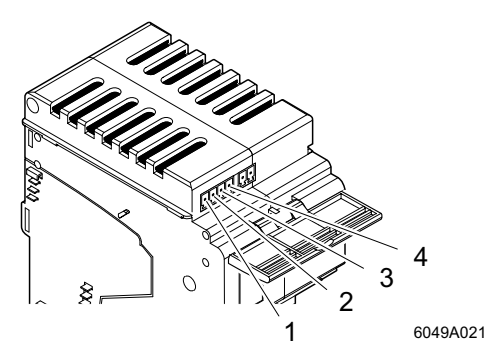

Tabelle 3 Notbedienterminal X32 (MINI-COMBICON)

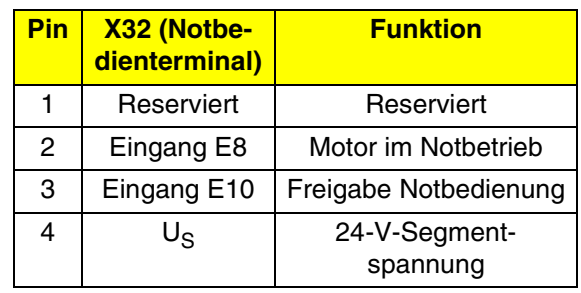

<span id="page-15-0"></span>Bild 9 Belegung des Anschlusses für das Notbedienterminal

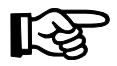

Die Freigabe der Notbedienung wird durch das Aufstecken eines Notbedienterminals automatisch aktiviert.

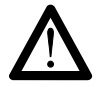

Der Klemmpunkt "24-V-Segmentspannung" wird klemmenintern nicht gegen Kurzschluss und Überlast geschützt. Sorgen Sie bei der Bereitstellung der Segmentspannung für den Kurzschlussschutz (z. B. an der Einspeiseklemme oder der Segmentklemme)!

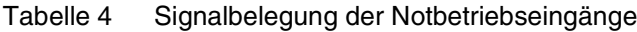

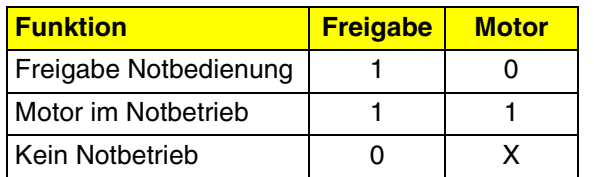

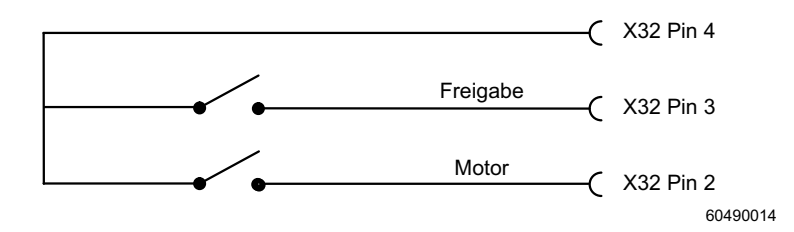

**Legende:** 

0 Eingangssignal "low", binär "0"

1 Eingangssignal "high", binär "1"

X Eingangssignal beliebig (Beachten sie die Besonderheiten im Direktbetrieb!)

Bild 10 Funktionsschaltbild eines Notbedienterminals

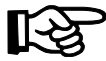

Sie können Pin 2 der Klemmleiste X32 auch nutzen, um den Motor im Direktbetrieb zu steuern (siehe ["DM: \(Bit 3\)" auf Seite 26\)](#page-25-0).

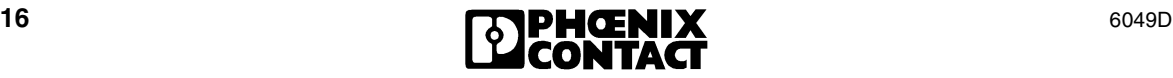

### <span id="page-16-0"></span>**5.7 Freigabe der Leistungsstufe/24-V-Trennung**

Der MINI-COMBICON-Steckverbinder für die Klemmleiste X18 (Freigabe der Leistungsstufe/ 24-V-Trennung) befindet sich unter der oberen Entriegelungsklappe.

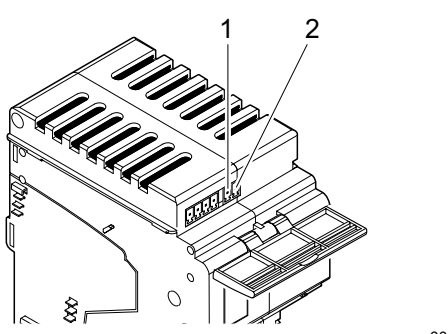

6049A02

- <span id="page-16-1"></span>Bild 11 Belegung des Anschlusses "Freigabe der Leistungsstufe"
- Tabelle 5 Freigabe der Leistungsstufe X18 (MINI-COMBICON)

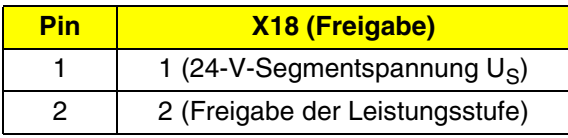

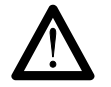

#### **Kein klemmeninterner Schutz gegen Kurzschluss/Überlast**

Der Klemmpunkt "24-V-Segmentspannung" wird klemmenintern nicht gegen Kurzschluss und Überlast geschützt. Sorgen Sie bei der Bereitstellung der Segmentspannung für den Kurzschlussschutz (z. B. an der Einspeiseklemme oder der Segmentklemme)!

Die Ansteuerspannung für die Leistungsstufe und die Bremse wird über Pin 2 des 2-poligen MINI-COMBICON zugeführt. Ohne die 24-V-Ansteuerspannung kann die Leistungsstufe nicht gesteuert werden, das Schütz ist immer abgefallen (Kontakte offen) und die Bremse immer eingefallen (Motor wird gebremst).

Zur Freigabe der Leistungsstufe dient die Segmentspannung U<sub>S</sub>, die Sie über eine Brücke oder einen Schalter zur Verfügung stellen können:

**1** Im Auslieferungszustand ist an der Klemmleiste X18 zwischen Pin 1 und 2 eine Brücke eingelegt.

Wenn Sie an X18 keinen Schalter anschließen, lassen Sie diese Brücke eingelegt. Durch die somit direkt anliegende 24-V-Segmentspannung ist die Leistungsstufe der Leistungsklemme freigegeben.

**2** Wenn Sie an die Klemmleiste X18 zwischen Pin 1 und 2 einen externen Schalter anschließen, gibt dieser in geschlossenem Zustand die Leistungsstufe der Leistungsklemme frei.

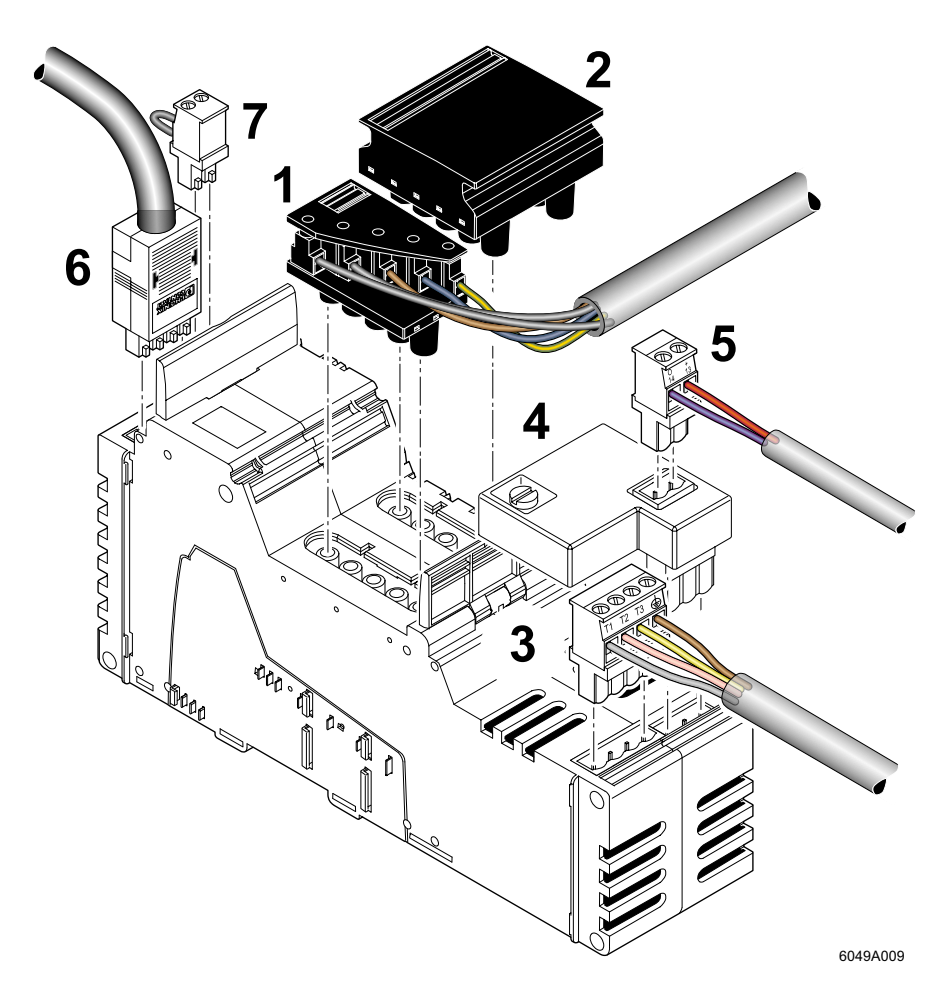

### <span id="page-17-0"></span>**5.8 Anschlüsse an einer Leistungsklemme**

- <span id="page-17-1"></span>Bild 12 Leistungsklemme mit allen Anschlüssen
- 1 X11 Ankommendes Netz (hier: Einspeisestecker)
- 2 X12 Weiterführendes Netz (Leistungsbrücke)
- 
- 4 X8 Bremsmodul
- 5 X9 Anschluss der Bremse an das Bremsmodul
- 6 X32 Notbetriebsterminal
- 3 X10 Motorabgang 13 X18 Freigabe der Leistungsstufe

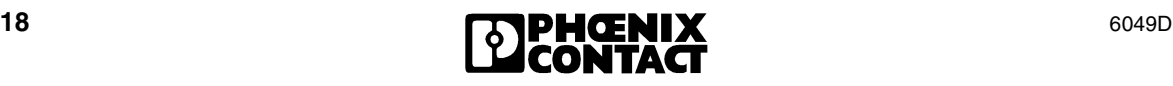

### <span id="page-18-0"></span>**5.9 Verdrahtungsbeispiel**

**IB IL 400 ML** 

**IB IL 400 ML** 

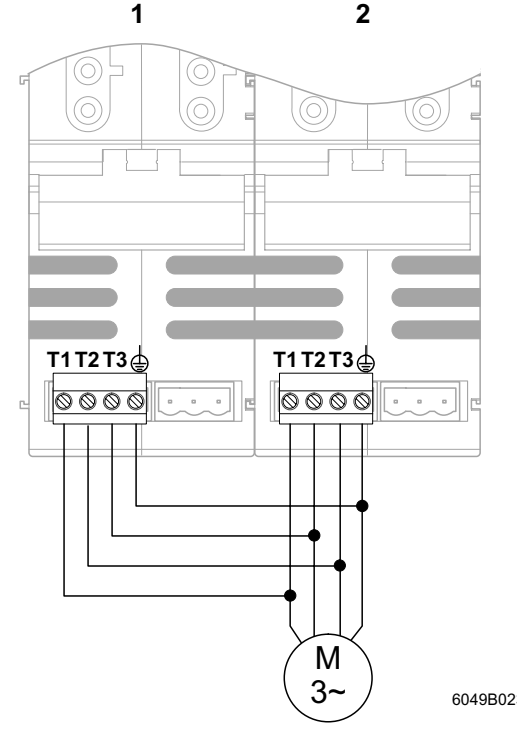

Bild 13 Verdrahtung von zwei Leistungsklemmen IB IL 400 MLR 1-8A zu einer Wendeapplikation

# <span id="page-18-1"></span>**6 Programmierdaten**

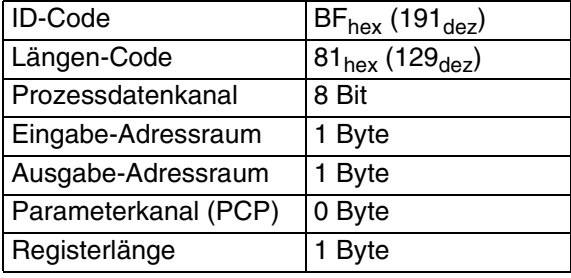

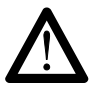

#### **Vermeiden Sie Kurzschlüsse!**

Eine Hardware-Verriegelung der Klemmen gegeneinander ist nicht möglich. Daher ist es erforderlich, die Verriegelung durch die Software in der Steuerung zu realisieren.

Wird die Wendekombination zu schnell umgeschaltet, besteht das Risiko eines Phasenkurzschlusses. Dies ist der Fall, wenn der Lichtbogen des ausschaltenden Schützes noch nicht gelöscht ist und die Kontakte des eingeschalteten Schützes schon geschlossen sind. Um dieses Risiko zu vermeiden, müssen beide Leistungsklemmen (Schützspulen) beim Umschaltvorgang **mindestens 100 ms** ausgeschaltet werden.

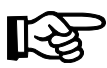

Beachten Sie, dass im Notbetrieb keine Verriegelung möglich ist.

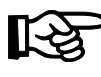

Es ist geplant, Funktionsbausteine zur Realisierung der Verriegelung im Internet zur Verfügung zu stellen.

## <span id="page-19-0"></span>**7 INTERBUS-Prozessdaten**

### <span id="page-19-1"></span>**7.1 Zuordnung der Ein- und Ausgangsdaten der Leistungsklemme zu den INTERBUS-Prozessdaten**

**Zuordnung der Ausgangsdaten der Leistungsklemme zum INTERBUS-Ausgangsdatenbyte (Steuerbyte)**

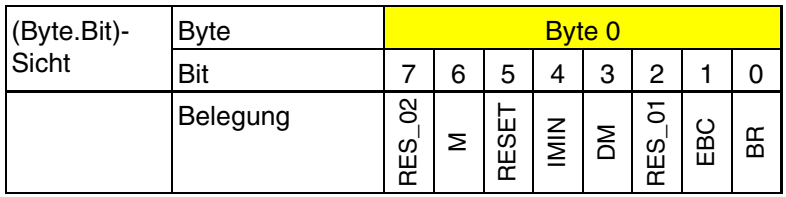

- M Motor ein/aus
- RESET Fehlerquittierung
- IMIN Mindeststrom-Überprüfung
- DM Direktbetrieb (Direct Mode)
- EBC Freigabe der Freisteuerbarkeit der Bremse (Enable Brake Control)
- BR Bremse (Brake)
- RES\_XX Reserviert

#### **Zuordnung der Ausgangsdaten der Leistungsklemme zum INTERBUS-Ausgangsdatenbyte (Parametrierungsbyte)**

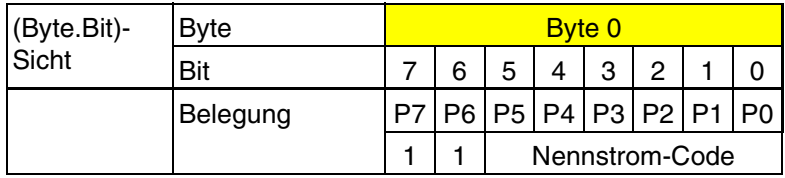

P7 bis P0 Parametrierungsbits

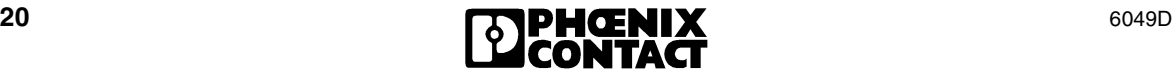

#### **Zuordnung der Eingangsdaten der Leistungsklemme zum INTERBUS-Eingangsdatenbyte**

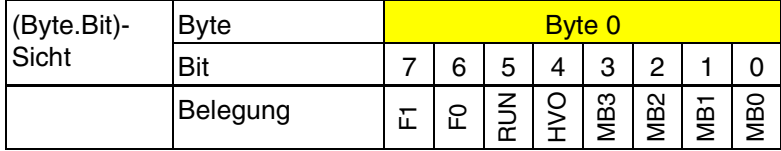

F1 und F0 Diagnose-Code

RUN Motor läuft

HVO Bestätigung Hand-vor-Ort (Notbetrieb)

MB3 bis MB0 Motorstrom-Monitoring

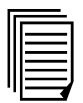

Die Zuordnung des Ausgangs- und Eingangsdatenbytes zu dem von Ihnen eingesetzten Steuerungs- oder Rechnersystem entnehmen Sie bitte dem Datenblatt [DB D IBS SYS ADDRESS,](#page-0-0) Teile-Nr. 90 01 27 6.

### <span id="page-20-0"></span>**7.2 INTERBUS-Ausgangsdaten**

Für die Inline-Leistungsklemme steht Ihnen ein Byte für Ausgangsdaten zur Verfügung.

Wenn die Bits 7 und 6 des Ausgangsdatenbytes gesetzt sind (Code  $11_{\text{bin}}$ ), dient dieses Byte der Parametrierung (**Parametrierungsbyte**). Die Leistungsklemme befindet sich dann im **Parametrierungsbetrieb**. In diesem Betrieb wird der Motornennstrom als Betriebsparameter übertragen.

Ist der Code der Bits 7 und 6 des Ausgangsdatenbytes nicht gleich 11<sub>bin</sub>, werden Prozessdaten übertragen (**Steuerbyte**). Die Leistungsklemme befindet sich dann im

**Prozessdatenbetrieb**. In diesem Betrieb wird die Funktion der Leistungsklemme durch die Prozessdaten beeinflusst.

#### <span id="page-20-1"></span>**7.2.1 Parametrierung des Motornennstroms**

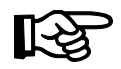

Während der Parametrierung wird der Motor automatisch ausgeschaltet.

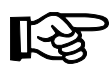

Bei Ausfall der 7,5-V-Versorgung U<sub>L</sub> werden vorgenommene Parametrierungen nicht gespeichert. Sie müssen in diesem Fall die Leistungsklemme erneut parametrieren.

Nach jedem Parametrierungsvorgang wird nach erfolgreicher Parametrierung der Diagnose-Code  $00_{\text{bin}}$  angezeigt.

Die Parametrierung des Motornennstroms dient dem Überstromschutz. Der Parameter ist der Nennstrom des Antriebs (Motornennstrom). Der einstellbare Motornennstrombereich beträgt 0,2 A bis 8,0 A. Der Motornennstrom wird über die Bits 5 bis 0 des Parametrierungsbytes vorgegeben.

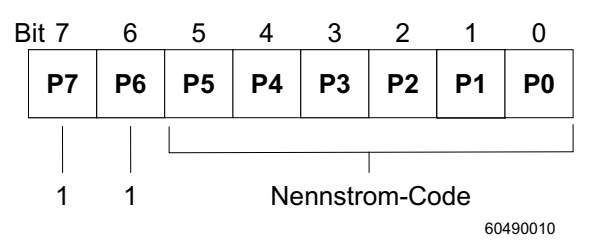

Bild 14 Parametrierung des Motornennstroms

Der Zusammenhang zwischen Motornennstrom und Nennstrom-Code ist nicht linear. Es werden Schrittweiten von 50 mA, 100 mA und 200 mA benutzt. Den Nennstrom-Code können Sie der [Tabelle 6 auf Seite 23](#page-22-0) entnehmen oder selbst berechnen.

Beachten Sie, dass bei der Berechnung der drei Motorstrombereiche drei verschiedene Gleichungen verwendet werden müssen:

Für einen Motornennstrom im Bereich **von 0,2 A bis 1,2 A** (in 50-mA-Schritten) berechnet sich der Nennstrom-Code nach Gleichung 1:

$$
CODE = \frac{I_{\text{nenn}} - 0.2 \text{ A}}{0.05 \text{ A}}
$$

Dabei sind:

I<sub>nenn</sub> Nennstrom I<sub>nenn</sub> in A CODE Nennstrom-Code

Für einen Motornennstrom im Bereich **von 1,3 A bis 3,0 A** (in 100-mA-Schritten) berechnet sich der Nennstrom-Code nach Gleichung 2:

$$
CODE = \frac{I_{\text{nenn}} + 0.8 \text{ A}}{0.1 \text{ A}}
$$

Für einen Motornennstrom im Bereich **von 3,2 A bis 8,0 A** (in 200-mA-Schritten) berechnet sich der Nennstrom-Code nach Gleichung 3:

$$
CODE = \frac{I_{\text{nenn}} + 4.6 \text{ A}}{0.2 \text{ A}}
$$

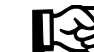

Wenn Sie den Motornennstrom nicht parametrieren, oder einen Nennstrom-Code gleich 0 eingeben, gilt der voreingestellte Wert von  $I_{nenn} = 0,2 A$ .

| I <sub>nenn</sub><br>[A] | <b>CODE</b><br>dez (hex) |             | <b>I</b> nenn<br>[A] | <b>CODE</b><br>dez (hex) |             | <b>I</b> nenn<br>[A] | <b>CODE</b><br>dez (hex) |             |
|--------------------------|--------------------------|-------------|----------------------|--------------------------|-------------|----------------------|--------------------------|-------------|
|                          | Bit 5 bis 0              | <b>Byte</b> |                      | Bit 5 bis $01$           | <b>Byte</b> |                      | Bit 5 bis 0              | <b>Byte</b> |
| 0,20                     | 0(00)                    | 192 (C0)    | 1,80                 | 26 (1A)                  | 218 (DA)    | 5,80                 | 52 (34)                  | 244 (F4)    |
| 0,25                     | 1(01)                    | 193 (C1)    | 1,90                 | 27 (1B)                  | 219 (DB)    | 6,00                 | 53 (35)                  | 245 (F5)    |
| 0,30                     | 2(02)                    | 194 (C2)    | 2,00                 | 28 (1C)                  | 220 (DC)    | 6,20                 | 54 (36)                  | 246 (F6)    |
| 0,35                     | 3(03)                    | 195 (C3)    | 2,10                 | 29 (1D)                  | 221 (DD)    | 6,40                 | 55 (37)                  | 247 (F7)    |
| 0,40                     | 4(04)                    | 196 (C4)    | 2,20                 | 30 (1E)                  | 222 (DE)    | 6,60                 | 56 (38)                  | 248 (F8)    |
| 0,45                     | 5(05)                    | 197 (C5)    | 2,30                 | 31 (1F)                  | 223 (DF)    | 6,80                 | 57 (39)                  | 249 (F9)    |
| 0,50                     | 6(06)                    | 198 (C6)    | 2,40                 | 32 (20)                  | 224 (E0)    | 7,00                 | 58 (3A)                  | 250 (FA)    |
| 0,55                     | 7(07)                    | 199 (C7)    | 2,50                 | 33 (21)                  | 225 (E1)    | 7,20                 | 59 (3B)                  | 251 (FB)    |
| 0,60                     | 8(08)                    | 200 (C8)    | 2,60                 | 34 (22)                  | 226 (E2)    | 7,40                 | 60 (3C)                  | 252 (FC)    |
| 0,65                     | 9(09)                    | 201 (C9)    | 2,70                 | 35(23)                   | 227 (E3)    | 7,60                 | 61 (3D)                  | 253 (FD)    |
| 0,70                     | 10 (0A)                  | 202 (CA)    | 2,80                 | 36 (24)                  | 228 (E4)    | 7,80                 | 62 (3E)                  | 254 (FE)    |
| 0,75                     | 11 (0B)                  | 203 (CB)    | 2,90                 | 37 (25)                  | 229 (E5)    | 8,00                 | 63 (3F)                  | 255 (FF)    |
| 0,80                     | 12 (0C)                  | 204 (CC)    | 3,00                 | 38 (26)                  | 230 (E6)    |                      |                          |             |
| 0,85                     | 13 (0D)                  | 205 (CD)    | 3,20                 | 39 (27)                  | 231 (E7)    |                      |                          |             |
| 0,90                     | 14 (0E)                  | 206 (CE)    | 3,40                 | 40 (28)                  | 232 (E8)    |                      |                          |             |
| 0,95                     | 15 (0F)                  | 207 (CF)    | 3,60                 | 41 (29)                  | 233 (E9)    |                      |                          |             |
| 1,00                     | 16 (10)                  | 208 (D0)    | 3,80                 | 42 (2A)                  | 234 (EA)    |                      |                          |             |
| 1,05                     | 17(11)                   | 209 (D1)    | 4,00                 | 43 (2B)                  | 235 (EB)    |                      |                          |             |
| 1,10                     | 18 (12)                  | 210 (D2)    | 4,20                 | 44 (2C)                  | 236 (EC)    |                      |                          |             |
| 1,15                     | 19 (13)                  | 211 (D3)    | 4,40                 | 45 (2D)                  | 237 (ED)    |                      |                          |             |
| 1,20                     | 20 (14)                  | 212 (D4)    | 4,60                 | 46 (2E)                  | 238 (EE)    |                      |                          |             |
| 1,30                     | 21(15)                   | 213 (D5)    | 4,80                 | 47 (2F)                  | 239 (EF)    |                      |                          |             |
| 1,40                     | 22 (16)                  | 214 (D6)    | 5,00                 | 48 (30)                  | 240 (F0)    |                      |                          |             |
| 1,50                     | 23 (17)                  | 215 (D7)    | 5,20                 | 49 (31)                  | 241 (F1)    |                      |                          |             |
| 1,60                     | 24 (18)                  | 216 (D8)    | 5,40                 | 50 (32)                  | 242 (F2)    |                      |                          |             |
| 1,70                     | 25 (19)                  | 217 (D9)    | 5,60                 | 51 (33)                  | 243 (F3)    |                      |                          |             |

<span id="page-22-0"></span>Tabelle 6 Zuordnung des Nennstrom-Codes zum Motornennstrom

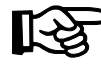

Der binäre Nennstrom-Code der Bits 5 bis 0 des Parametrierungsbytes bzw. des gesamten Bytes entspricht dem aus der Tabelle ermittelten dezimalen oder hexadezimalen Wert.

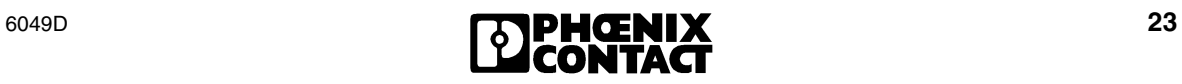

#### **Beispiel zur Parametrierung der Leistungsklemme**

Parametriert werden soll der Wert: Motornennstrom = 2,5 A.

Die Bitfolge für den Nennstrom-Code, die Sie in das Parametrierungsbyte eintragen müssen, können Sie rechnerisch ermitteln oder aus [Tabelle 6 auf](#page-22-0)  [Seite 23](#page-22-0) ablesen.

**Rechnerisch** Der Motorstrom I<sub>nenn</sub> = 2,5 A liegt im Bereich von 1,3 A bis 3,0 A. Nach Gleichung 2 ergibt sich:

$$
CODE = \frac{I_{\text{nenn}} + 0.8 \text{ A}}{0.1 \text{ A}} = \frac{2.5 \text{ A} + 0.8 \text{ A}}{0.1 \text{ A}} = 33_{\text{dez}} = 21_{\text{hex}} = 100001_{\text{bin}}
$$

**Aus der Tabelle** Aus der [Tabelle 6](#page-22-0) können Sie für I<sub>nenn</sub>= 2,5 A einen **Nennstrom-Code ablesen (Bit 5 bis 0)** von  $21_{hex} = 100001_{bin}$  ablesen.

> Aus der [Tabelle 6](#page-22-0) können Sie für I<sub>nenn</sub>= 2,5 A auch gleich den Wert für das gesamte **Byte** ablesen. Dieser beträgt 225<sub>dez</sub> = E1<sub>hex</sub> = 1110 0001<sub>dez</sub>.

**Ergebnis** Das Parametrierungsbyte beträgt E1<sub>hex</sub> (Nennstrom-Code = 10 00 01 $_{\text{bin}}$ ; Byte = 11 10 00 01 $_{\text{bin}}$ ).

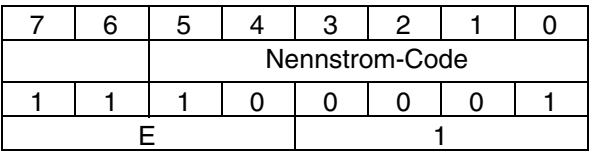

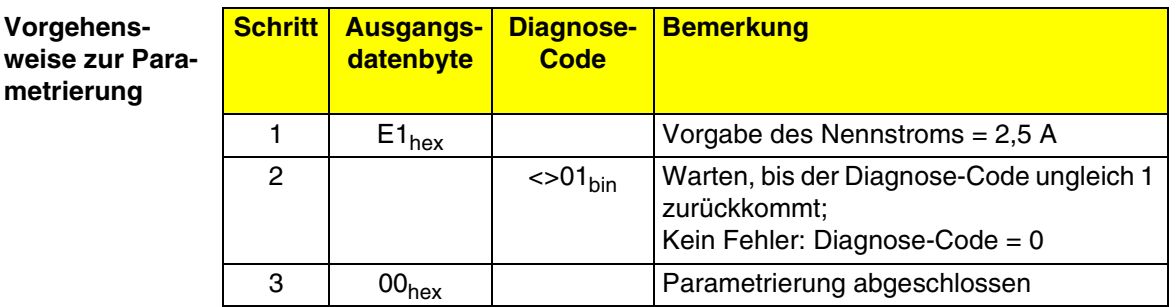

In dem Beispiel ist damit die Parametrierung abgeschlossen und Sie können zum Prozessdatenbetrieb mit dem Steuerbyte übergehen (siehe ["Steuerbyte"](#page-24-0) [auf Seite 25\)](#page-24-0).

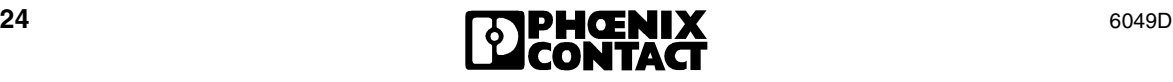

#### <span id="page-24-0"></span>**7.2.2 Steuerbyte**

Das Steuerbyte dient der Übertragung der Prozessdaten im Ausgangsdatenbyte.

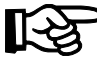

Bevor Sie mit dem Steuerbyte arbeiten können, müssen Sie den Motornennstrom vorge-ben (siehe ["Parametrierung des Motornennstroms" auf Seite 21\)](#page-20-1).

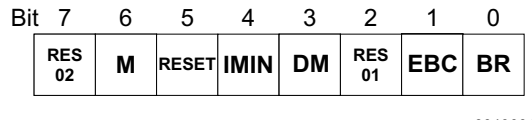

6049001 -

Bild 15 Steuerbyte

- **RES\_02: Reserviert**
- **(Bit 7)** Setzen Sie das reservierte Bit auf 0.

#### **M: Motor ein/aus**

- **(Bit 6) M** schaltet den Motor ein bzw. aus. Falls das Bremsmodul angeschlossen ist und der Bremsschalter als nicht frei steuerbar definiert wurde, schließt bzw. öffnet **M** den Bremsschalter.
	- M = 1 Motor ein, Bremsschalter geschlossen (Bremse ist gelöst)
	- $M = 0$  Motor aus, Bremsschalter offen (Motor wird gebremst)

#### **RESET: Fehlerquittierung**

**(Bit 5)** Durch Setzen von **RESET** können Sie einen Fehler, der zur Abschaltung des Motors geführt hat, quittieren, wenn die Fehlerursache beseitigt wurde. **RESET** muss so lange gesetzt bleiben, bis die Fehlermeldung zurückgesetzt ist.

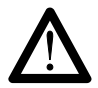

**Schäden an Motor, Leistungsklemme oder Personen vermeiden!**

Wenn Sie bei kritischen Fehlern RESET wiederholt setzen und den Fehler nicht beheben, kann es zu Schäden an Motor, Leistungsklemme oder Personen kommen.

#### <span id="page-24-1"></span>**Fehlerquittierung über den Bus oder an der Leistungsklemme vor Ort**

Eine weitere Möglichkeit der Fehlerquittierung bietet der Freigabeeingang X32 Pin 3. Wenn Sie den Notbetrieb freigeben, wird ein aufgetretener Fehler zurückgesetzt. Sie können also durch Aufstecken des Notbedienterminals IBS HVO (siehe Bestelldaten auf [Seite 45\)](#page-44-0) den Fehlerzustand vor Ort in der Anlage zurück-setzen (siehe auch ["HVO:" auf Seite 31](#page-30-0)).

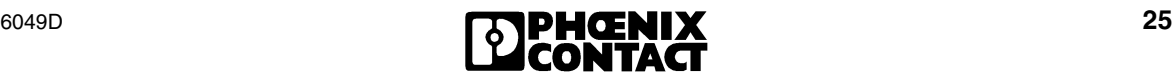

#### **IMIN: Mindeststrom-Überprüfung**

**(Bit 4)** Bit 4 = 0: Eine Überprüfung des Mindeststroms wird durchgeführt. Wenn der Strom bei eingeschalteter Leistungsstufe < 160 mA ist, wird der Motor abgeschaltet und die Fehlermeldung "Leistungsstufe nicht steuerbar" generiert.

> Bit 4 = 1: Eine Überprüfung des Mindeststroms wird **nicht** durchgeführt. Es muss kein Mindeststrom eingehalten werden.

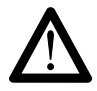

#### **Vermeiden Sie Schäden am Motor!**

In dieser Betriebsart ist kein vollständiger Motorschutz möglich, da ein Zwei-Phasen-Betrieb des Motors nicht erkannt wird.

#### <span id="page-25-0"></span>**DM: Direktbetrieb (Direct Mode)**

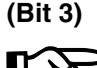

Der Eingang "Freigabe Notbedienung" (X32 Pin 3) muss für diese Betriebsart auf 0 gesetzt sein!

- Bit 3 = 0: **Kein** Direktbetrieb.
- Bit 3 = 1: Direktbetrieb. Der Motor wird direkt über den Notbetriebseingang (X32 Pin 2) geschaltet.

Der Motor kann in dieser Betriebsart nicht mehr über die Prozessdaten (Bit 6) gesteuert werden.

Es gilt der gleiche Schutz wie beim Schalten über INTERBUS (Überstrom, Mindeststrom).

#### **RES\_01 Reserviert**

**(Bit 2)** Setzen Sie das reservierte Bit auf 0.

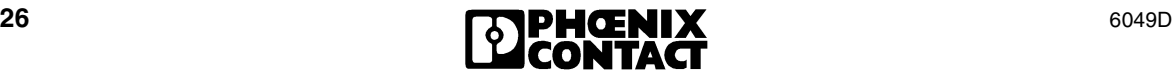

#### **Freigabe der Freisteuerbarkeit der Bremse (Enable Brake Control)**

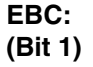

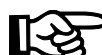

Die Ausführungen zum Bremsschalter und zur Bremse gelten nur, falls das Bremsmodul an der Klemmleiste X8 der Leistungsklemme und die Bremse über die Klemmleiste X9 des Bremsmoduls angeschlossen ist.

Mit **EBC** können Sie die Freisteuerbarkeit des Bremsschalters (und damit der Bremse) freigeben.

Ist EBC = 1, wird der Bremsschalter frei steuerbar, d. h. er kann unabhängig von der Motorsteuerung (M) angesteuert werden. In diesem Fall wird der Bremsschalter mit **BR** gesteuert.

Ist EBC = 0, dann ist der Bremsschalter nicht frei steuerbar. Er wird über die Motorsteuerung (M) gesteuert.

In der Betriebsart "Freisteuerbarkeit der Bremse" ist der Anwender auch im Fehlerfall (F1 im Diagnose-Code = 1) für die Steuerung der Bremse verantwortlich.

#### **Bremse (Brake; bei frei steuerbarer Bremse (EBC = 1))**

**(Bit 0)**

<span id="page-26-0"></span>**BR:**

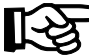

Die Ausführungen zum Bremsschalter und zur Bremse gelten nur, falls das Bremsmodul an der Klemmleiste X8 der Leistungsklemme und die Bremse über die Klemmleiste X9 des Bremsmoduls angeschlossen ist.

In der Betriebsart "Freisteuerbarkeit der Bremse" ist der Anwender für die Steuerung der Bremse verantwortlich.

Durch das Setzen von **BR** (BR = 1) wird der Bremsschalter geschlossen. Die Bremse wird gelöst und der Motor freigegeben.

Wenn Sie das Bit auf Null setzen (BR = 0) wird der Bremsschalter geöffnet, die Bremse zieht an und der Motor wird gebremst.

Eine spezielle Situation in dieser Betriebsart stellen der **Notbetrieb** und ein **INTERBUS-Reset** dar. In diesen Fällen wird die Bremse wieder automatisch gesteuert.

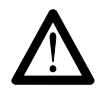

In der Betriebsart "Freisteuerbarkeit der Bremse" ist der Anwender auch im Fehlerfall (F1 im Diagnose-Code = 1) für die Steuerung der Bremse verantwortlich.

Wird Bit 1 (EBC) wieder auf 0 gesetzt, wird die Bremse je nach Motorzustand gesetzt. Ist der Motor an, wird die Bremse gelöst, ist der Motor aus, wird die Bremse angezogen.

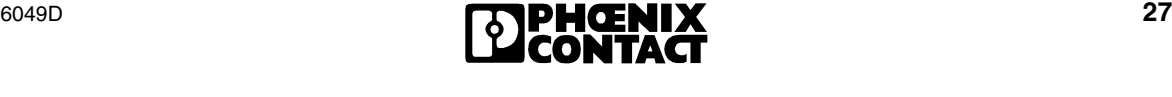

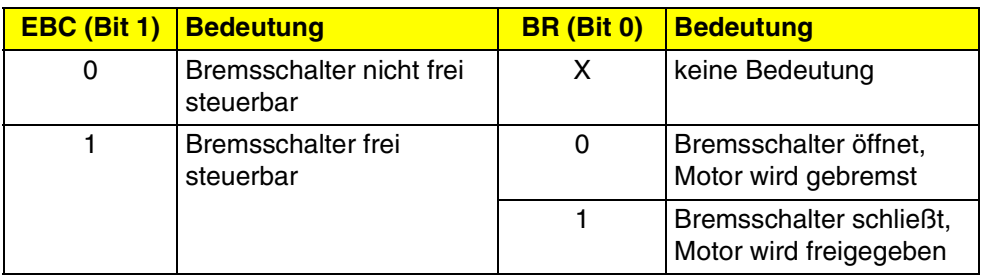

#### Tabelle 7 Zusammenhang zwischen EBC und BR

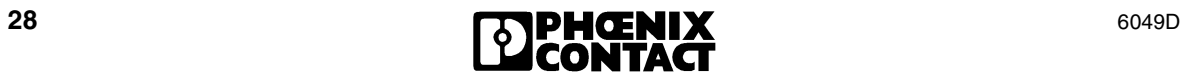

### <span id="page-28-0"></span>**7.3 INTERBUS-Eingangsdaten (Statusbyte)**

Der Status des Motors wird Ihnen über ein Eingangsdatenbyte angezeigt.

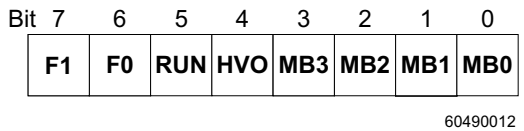

Bild 16 Statusbyte

#### **F1 und F0: Diagnose-Code**

**(Bit 7 und Bit 6)** Die Bits **F1 und F0** zeigen den Status der Leistungsklemme oder aufgetretene Fehler an.

<span id="page-28-1"></span>Status- und Fehlermeldungen werden durch **F1** (Bit 7) unterschieden. **F1** ist nur bei Fehlermeldungen gesetzt.

Ist der Diagnose-Code gleich 0, ist kein Fehler aufgetreten.

Ist der Diagnose-Code ungleich 0, enthält er Status- oder Fehlermeldungen.

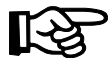

#### **Fehlermeldungen im Diagnose-Code**

Ist ein Fehler aufgetreten, wird der Motor sofort abgeschaltet und die Diagnose-Anzeige (ERR) leuchtet.

Der zuerst aufgetretene Fehler wird gemeldet und bis zur Behebung und Quittierung durch RESET angezeigt. Die Meldung wird gelöscht, sobald sie quittiert wurde (siehe ["Neustartverhalten nach einem Fehler" auf Seite 35\)](#page-34-1). Erst danach kann der Motor neu gestartet werden.

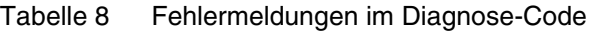

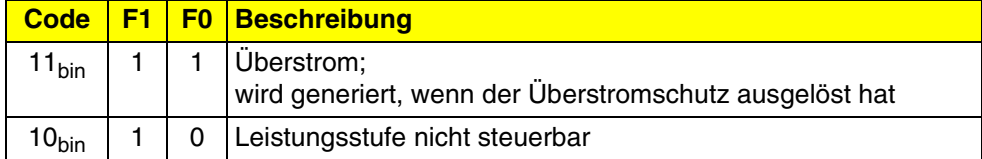

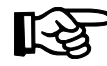

Im ungestörten Betrieb muss die Steuerung nur **F1** (Bit 7) auswerten.

Ist **F1** gesetzt, kann ein Unterprogramm zum Auswerten des Diagnose-Codes aufgerufen werden.

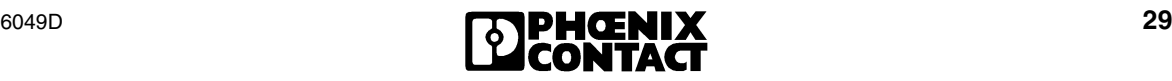

<span id="page-29-1"></span>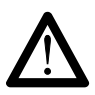

#### **Vermeiden Sie Schäden am Motor!**

Das automatische Abschalten des Motors ist bei der Fehlermeldung 10<sub>bin</sub> im Diagnose-Code nicht in jedem Fall gewährleistet (z. B. klebende Schützkontakte). Stellen Sie auch in einem solchen Fall sicher, dass die 400-V-Betriebsspannung der Leistungsklemme abgeschaltet wird, um Schäden am Motor zu vermeiden. Ein Beispiel zur Abschaltung ist in [Bild 17](#page-29-0)dargestellt.

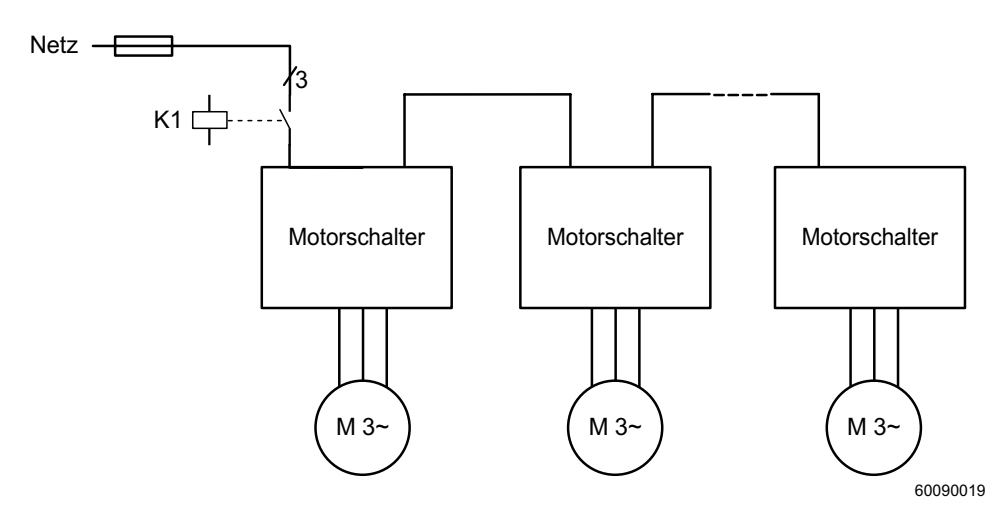

<span id="page-29-0"></span>Bild 17 Beispiel zur Abschaltung der Betriebsspannung

Die Fehlermeldung 10<sub>bin</sub> wird gesetzt:

- wenn das Steuersignal für die Leistungsstufe vorhanden ist und der minimal zulässige Motorstrom von 0,16 A unterschritten wird (das gilt nur, wenn Bit 4 (IMIN) nicht gesetzt ist), oder
- wenn das Steuersignal für die Leistungsstufe nicht vorhanden ist und der gemessene Motorstrom größer als 0,16 A ist (klebende Schützkontakte).

Die Fehlermeldung wird generiert, wenn der Fehler länger als 1 s andauert. Ursachen für diesen Fehler sind defekte Leistungsstufen, klebende Schützkontakte oder die Unterbrechung einer Phase der Motorleitung.

Tritt die Fehlermeldung 10bin auf, kann das Anwendungsprogramm auswerten, welcher Fehlertyp vorliegt. Das Anwendungsprogramm muss dazu zusätzlich zur Fehlermeldung das Steuersignal M (Bit 6 des Ausgangsdatenbytes) auswerten.

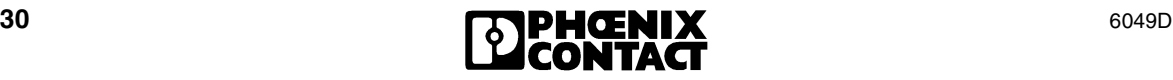

#### **Statusmeldungen im Diagnose-Code**

Wenn Statusmeldungen generiert werden, führt das **nicht** zum Abschalten des Motors. Statusmeldungen brauchen nicht quittiert zu werden.

Tabelle 9 Statusmeldungen im Diagnose-Code

| <b>Code</b>      |   | F1   F0   Beschreibung                                                                                                    |
|------------------|---|----------------------------------------------------------------------------------------------------|
| $0_{hex}$        | 0 | keine Statusmeldung                                                                                                    |
| 1 <sub>hex</sub> | 0 | Parametrierung bisher nicht durchgeführt                                                                                                    |
|                  |   | Das Bit wird nach dem Einschalten der Betriebsspannung U<br>und nach einem Neustart (Spannungs-Reset) gesetzt. Es kenn-<br>zeichnet, dass der Motor noch nicht parametriert wurde. |

#### **RUN:** ... Motor läuft"

**(Bit 5)** Das Bit wird gesetzt, wenn die Leistungsstufe (der Motorabgang) angesteuert wird.

#### <span id="page-30-0"></span>**HVO: Bestätigung Hand-vor-Ort (Notbetrieb)**

**(Bit 4)** Der Notbetrieb wird über den Anschluss eines Notbedienterminals an die Klemmleiste X32 aktiviert. Wenn der Notbetrieb aktiviert wurde, wird HVO zur Bestätigung gesetzt ( $\text{HVO} = 1$ ).

#### **MB3 bis MB0: Motorstrom-Monitoring**

**(Bit 3 bis Bit 0)** Das Motorstrom-Monitoring gibt das Verhältnis zwischen dem tatsächlichen Motorstrom und dem parametrierten Motorstrom an.

> Der Code des Motorstrom-Monitorings α ist über **MB3 bis MB0** des Eingangsdatenbytes im INTERBUS lesbar.

Das Motorstromverhältnis I<sub>ist</sub>/I<sub>nenn</sub> berechnet sich nach der Formel:

$$
\frac{I_{\text{ist}}}{I_{\text{nenn}}} = \frac{\alpha}{32} + 0.75
$$

Die Auflösung des Motorstromverhältnisses I<sub>ist</sub>/I<sub>nenn</sub> beträgt 1/32.

Für  $\alpha$  können Werte von 0 bis 15 übertragen werden.

Für das Verhältnis I<sub>ist</sub>/I<sub>nenn</sub> wird, unter Berücksichtigung des Offsets, ein Bereich von 0,75 bis 1,22 erfasst. Übersteigt das Motorstromverhältnis I<sub>ist</sub>/I<sub>nenn</sub> den Wert 1,22, wird weiterhin der Wert 1,22 ( $\alpha$  = 15) übertragen.

Für das Motorstromverhältnis wird der Strom I<sub>ist</sub> der Phase T1 ausgewertet (siehe [Tabelle 2 auf Seite 14](#page-13-3)). Die Anzeige wird alle 120 ms erneuert.

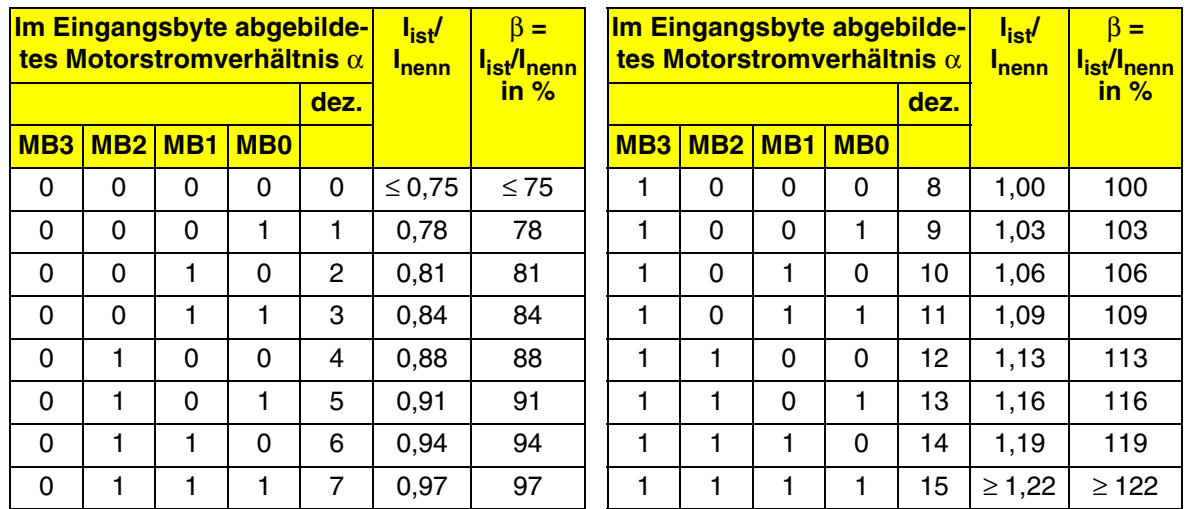

#### **Berechnung des Motorstroms**

Zur Berechnung des tatsächlichen Motorstroms aus dem Motorstromverhältnis können Sie folgende Gleichungen nutzen:

Gleichung 1

$$
\beta = \left( \begin{array}{cc} \frac{\alpha}{32} & +0.75 \end{array} \right) \times 100 \% = \frac{I_{\text{ist}}}{I_{\text{nenn}}} \times 100 \%
$$

Gleichung 2

$$
I_{\text{ist}} = \left(\frac{\alpha}{32} + 0.75\right) \times I_{\text{nenn}}
$$

Dabei sind:

- α Im Eingangsdatenbyte abgebildetes Motorstromverhältnis als Dezimalwert
- $β$  I<sub>ist</sub> als Prozentualwert von I<sub>nenn</sub>

I<sub>nenn</sub> Parametrierter Motornennstrom I<sub>nenn</sub> in A

I<sub>ist</sub> Gemessener Motorstrom I<sub>ist</sub> in A

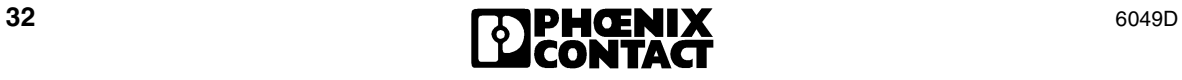

#### **Beispiel zur Berechnung des Motorstroms:**

Parametrierter Motornennstrom:

1,1 A (=  $12<sub>hex</sub> = 10010<sub>bin</sub>$  im Ausgangsdatenbyte Bit 5 bis 0 (MB5 bis MB0))

Anzeige in MB3 bis MB0: 0011<sub>bin</sub> =  $3_{\text{dez}} = \alpha$ 

Nach Gleichung 1:

$$
\beta = (\frac{3}{32} + 0.75) \times 100 \% = 84 \%
$$

Der tatsächliche Motorstrom beträgt 84 % des parametrierten Motornennstrom.

Nach Gleichung 2:

$$
I_{\text{ist}} = \left(\frac{3}{32} + 0.75\right) \times 1.1 \text{ A} = 0.93 \text{ A}
$$

Der tatsächliche Motorstrom beträgt 0,93 A.

## <span id="page-33-0"></span>**8 Beschreibung der Funktionen**

#### <span id="page-33-1"></span>**8.1 Notbetrieb**

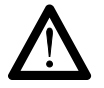

**Im Notbetrieb sind sämtliche Motorschutzfunktionen deaktiviert.**

Wird der Eingang "Freigabe Notbedienung" an der Leistungsklemme beschaltet, hat der Notbetrieb Vorrang gegenüber dem INTERBUS-Betrieb. Der Notbetrieb wird durch zwei Eingänge realisiert.

Funktionalität der Eingänge:

 $E10 \rightarrow$  Freigabe Notbedienung

 $E8 \rightarrow$  Motor im Notbetrieb

(siehe auch "Notbedienung [\(Hand-vor-Ort-Bedienung\)" auf Seite 15](#page-14-0))

#### **Totzeit**

Beim Ein- oder Ausschalten des Notbetriebs hält die Firmware eine Totzeit von 1 Sekunde ein. Während dieser Totzeit schaltet die Leistungsklemme den Motor aus. Falls ein Bremsschalter angeschlossen ist, öffnet dieser.

Im Notbetrieb wird die Freisteuerbarkeit der Bremse ignoriert, d. h. die Bremse wird automatisch gesteuert. Nach Aufheben des Notbetriebs wird die Bremse wieder frei steuerbar (der voreingestellte Wert wird wieder übernommen).

Wenn Sie vom INTERBUS-Betrieb in den Notbetrieb schalten, wird das Bit "Bestätigung Notbetrieb" (HVO) im INTERBUS-Eingangsdatenbyte sofort gesetzt. Bei der Umschaltung vom Notbetrieb in den INTERBUS-Betrieb hält die Leistungsklemme die Totzeit ein. Das heißt, wenn das Bit HVO nicht gesetzt ist, kann der Motor sofort über den INTERBUS gestartet werden.

#### **Fehler während des Notbetriebs**

Tritt während des Notbetriebs ein Fehler auf, erscheint dieser **nicht** im INTERBUS-Eingangsdatenbyte.

Statusmeldungen werden auch im Notbetrieb in das Eingangsdatenbyte kopiert.

Wird in den Notbetrieb geschaltet, während ein Fehler anliegt, wird dieser im Notbetrieb nicht gemeldet.

Wird in den Notbetrieb geschaltet, werden alle behobenen Fehler quittiert, wie es auch beim Setzen von RESET im Steuerwort der Fall ist.

Nach dem Verlassen des Notbetriebs werden Fehler, deren Ursache beseitigt wurde, nicht mehr angezeigt.

Ausnahme: Wird der Notbetrieb während der 60 Sekunden Wartezeit nach Überstrom freigegeben, beginnt diese Wartezeit nach Verlassen des Notbetriebs wieder von Neuem und der Fehler wird wieder angezeigt.

Alle nicht behobenen und somit weiter anliegenden Fehler werden auch nach dem Verlassen des Notbetriebs wieder angezeigt.

Wird ein Motor mit dem Ein-/Aus-Schalter des Notbedienterminals eingeschaltet, wird gleichzeitig der Bremsschalter geschlossen (die Bremse ist gelöst).

### <span id="page-34-0"></span>**8.2 Abschaltverhalten bei einem Fehler**

- Bei jeder Fehlermeldung wird der Motor abgeschaltet.
- Bei einer Statusmeldung wird der Motor nicht abgeschaltet.

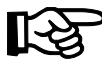

Siehe ["Diagnose-Code" auf Seite 29.](#page-28-1)

### <span id="page-34-1"></span>**8.3 Neustartverhalten nach einem Fehler**

Um den Motor nach einem fehlerbedingten Abschalten durch die Leistungsklemme erneut starten zu können, müssen Sie die Fehlerursache beseitigen. Dann müssen Sie den Fehler quittieren, indem Sie **RESET** (Bit 5) setzen. Sie haben auch die Möglichkeit, einen Fehler über den Notbetriebsanschluss an der Klemme mittels Aufstecken des Notbedienterminals (IBS HVO) zu quittieren. Siehe "Fehlerquittierung über den Bus oder an der [Leistungsklemme vor Ort" auf Seite 25](#page-24-1).

Nach einem Überstromfehler (Diagnose-Code 11<sub>bin</sub>) können Sie die Fehlerquittierung frühestens nach einer Erholzeit von **60 Sekunden** durchführen.

Den Fehler "Leistungsstufe nicht steuerbar" (Diagnose-Code 10<sub>bin</sub>) können Sie nach 0,3 Sekunden quittieren.

Der integrierte Energiezähler für den Motorschutz wird **nicht sofort** zurückgesetzt. Wenn die Motoren stromlos sind, wird er je nach Abschaltbedingung nach einer vorgegebenen Zeitfunktion (ca. 2 bis 3 Minuten) zurückgesetzt.

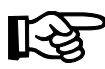

Wenn die Fehlerursache nicht beseitigt wurde, wird die Fehlermeldung im Statusbyte weiterhin gemeldet.

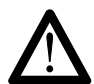

#### **Vermeiden Sie Schäden an Motor, Leistungsklemme oder Personen!**

Wenn Sie bei kritischen Fehlern RESET wiederholt setzen und den Fehler nicht beheben, kann es zu Schäden an Motor, Leistungsklemme oder Personen kommen.

Wenn die Fehlerquittierung von der Leistungsklemme angenommen wurde, wird der Diagnose-Code zurückgesetzt. Alle Fehlermeldungen werden gelöscht.

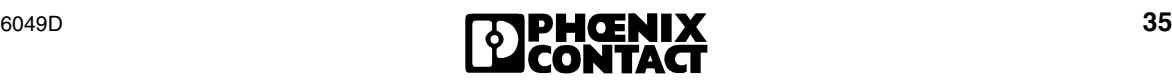

### <span id="page-35-0"></span>**8.4 INTERBUS-Reset oder INTERBUS nicht aktiv**

Bei einem **INTERBUS-Reset** schaltet der Motor sofort aus, der Bremsschalter öffnet (die Bremse wird aktiv und die Motorwelle wird gebremst). Wenn der **INTERBUS nicht aktiv** ist, wird das 640 ms nach dem letzten Datenzyklus festgestellt. Danach wird der Motor sofort ausgeschaltet, der Bremsschalter öffnet (die Bremse wird aktiv und die Motorwelle wird gebremst).

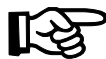

Die Ausführungen zum Bremsschalter und zur Bremse gelten nur, falls das Bremsmodul an der Klemmleiste X8 der Leistungsklemme und die Bremse über die Klemmleiste X9 des Bremsmoduls angeschlossen ist (siehe [Bild 12 auf Seite 18\)](#page-17-1).

Der Notbetrieb ist sowohl beim **INTERBUS-Reset** als auch beim **INTERBUS nicht aktiv** weiterhin möglich.

Der Direktbetrieb ist sowohl beim **INTERBUS-Reset** als auch beim **INTERBUS nicht aktiv** weiterhin möglich. Der Motorstarter bleibt im Direktbetrieb über den Eingang steuerbar.

### <span id="page-35-1"></span>**8.5 Thermischer Motorschutz über die Inline-Thermistorklemme (optional)**

Einen thermischen Motorschutz können Sie bei Motoren, die Thermistoren integriert haben, realisieren.

Die Thermistoren können Sie mit der Inline-Thermistorklemme IB IL 24 TC überwachen.

Die Thermistorklemme ist zur Integration in eine INTERBUS-Inline-Station vorgesehen. Sie dient zur Auswertung von Kaltleitern nach DIN 44081.

Die Thermistorklemme überwacht den Motorthermistor auf folgende Zustände:

- **Arbeitsbereich** (Widerstand zwischen 50 Ω und 2,25 kΩ)
- Auslösebereich (Widerstand ≥ 4kΩ)
- Warnmeldung bei Motortemperatur ca. 5 K unter Auslösetemperatur
- Kurzschluss (Widerstand ≤ 50 Ω)

Die Thermistorklemme kann indirekt (über den INTERBUS) oder direkt (über einen Schaltausgang) auf den Motor wirken.

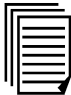

Weiterführende Informationen zur Thermistorklemme finden Sie im klemmenspezifischen Datenblatt (siehe ["Bestelldaten" auf Seite 45](#page-44-0)).

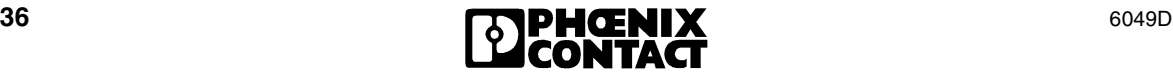

### <span id="page-36-0"></span>**8.6 Bremse (optional)**

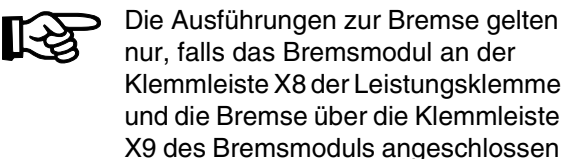

Die Leistungsklemme bietet eine Klemmleiste zum Anschluss eines externen passiven Bremsmoduls.

ist (siehe [Bild 12 auf Seite 18\)](#page-17-1).

In diesem Bremsmodul befindet sich ein DCoder AC-Bremsschalter (Halbleiter, 2-Leitertechnik).

Wenn die Bremse als nicht frei steuerbar parametriert ist  $(EBC = 0)$ , ist dieser Bremsschalter direkt mit den Schaltzuständen des Motorabgangs gekoppelt. Wenn der Motor angesteuert wird, schließt der Bremsschalter (die Bremse wird gelöst).

Ist die Bremse als frei steuerbar parametriert (EBC = 1), wird der Bremsschalter über das Bit BR gesteuert (siehe [Seite 27\)](#page-26-0).

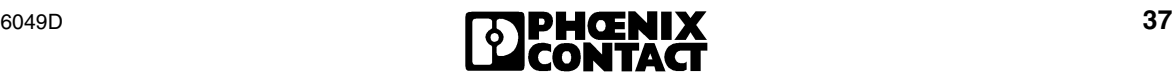

## <span id="page-37-0"></span>**9 Technische Daten**

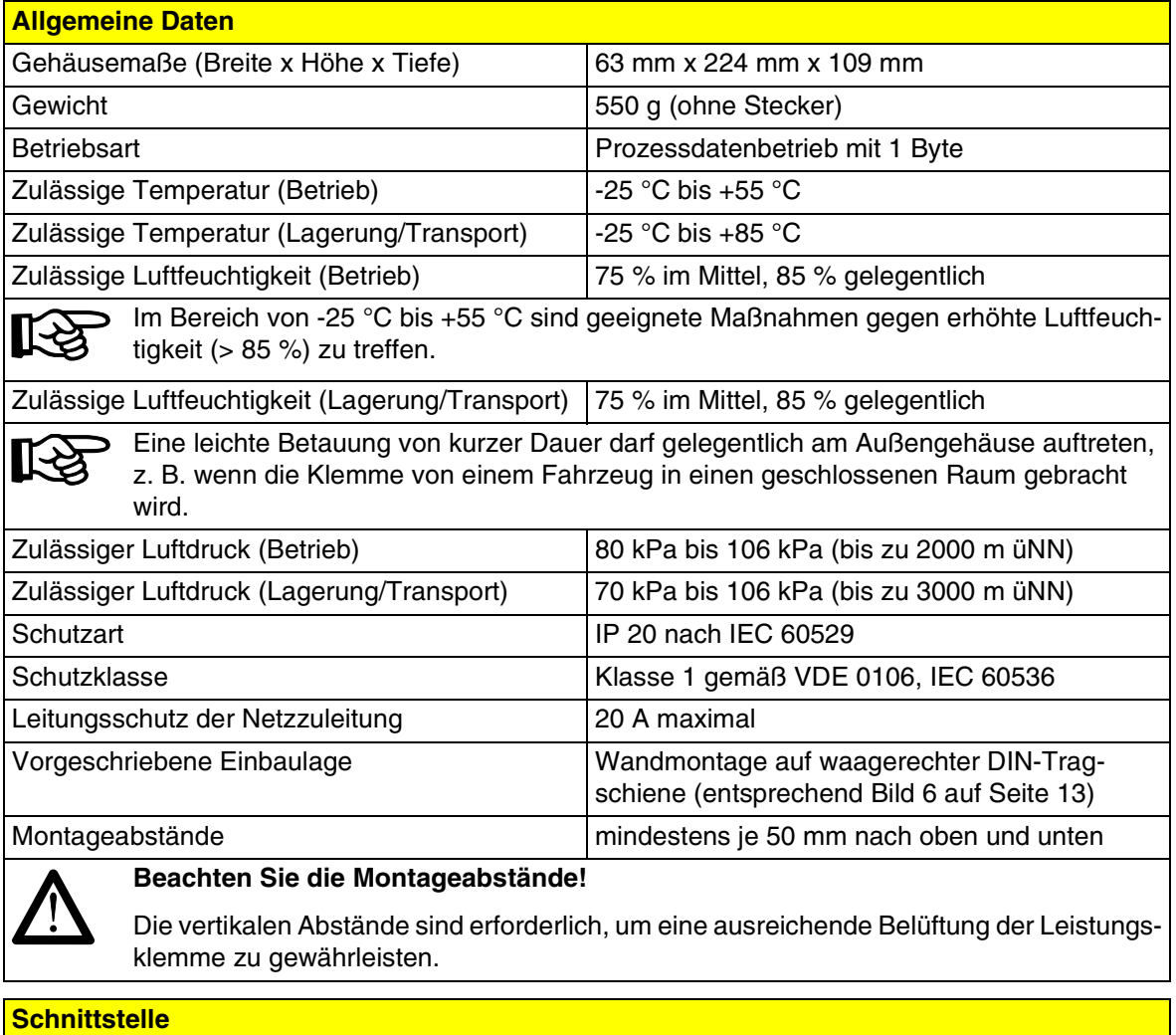

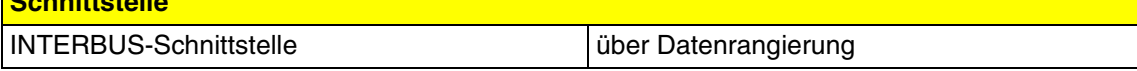

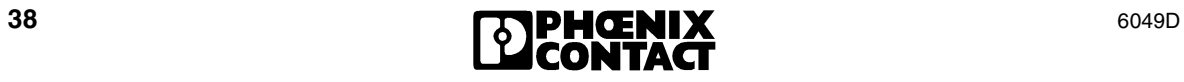

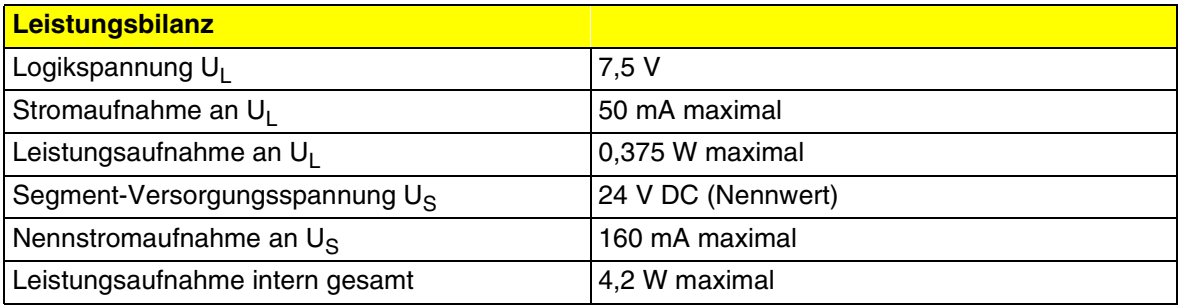

**Versorgung der Modulelektronik und der Peripherie durch die Busklemme/ Einspeiseklemme (U<sub>L</sub>, U<sub>M</sub>, U<sub>S</sub>)** 

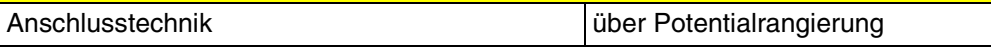

Abweichung des maximalen Wertes für die Segmentspannung U<sub>S</sub> im Vergleich zur Angabe **im Anwenderhandbuch:**

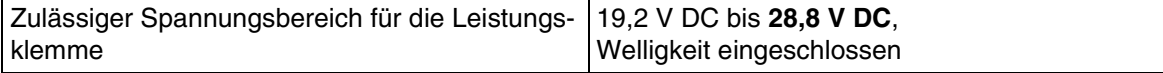

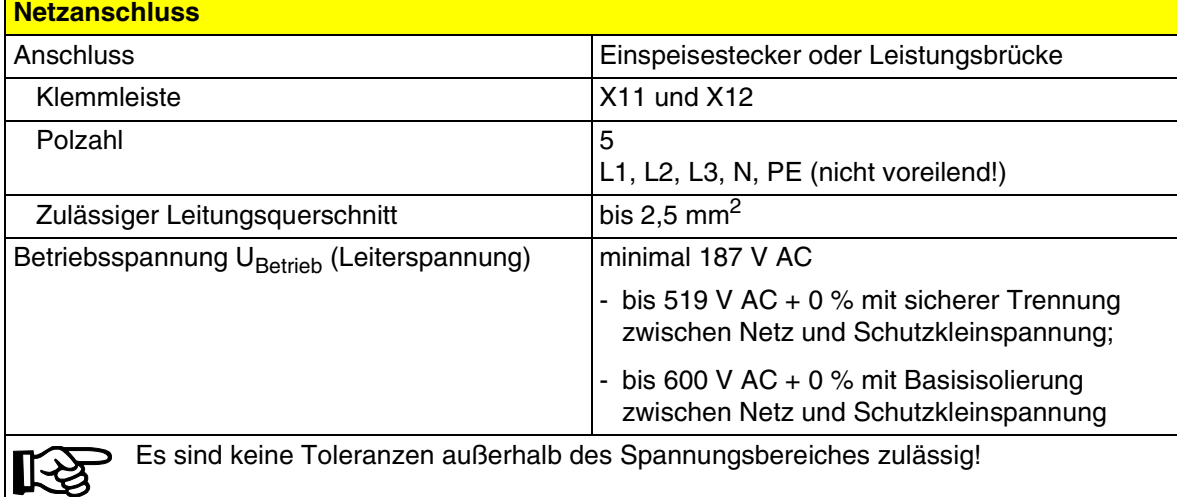

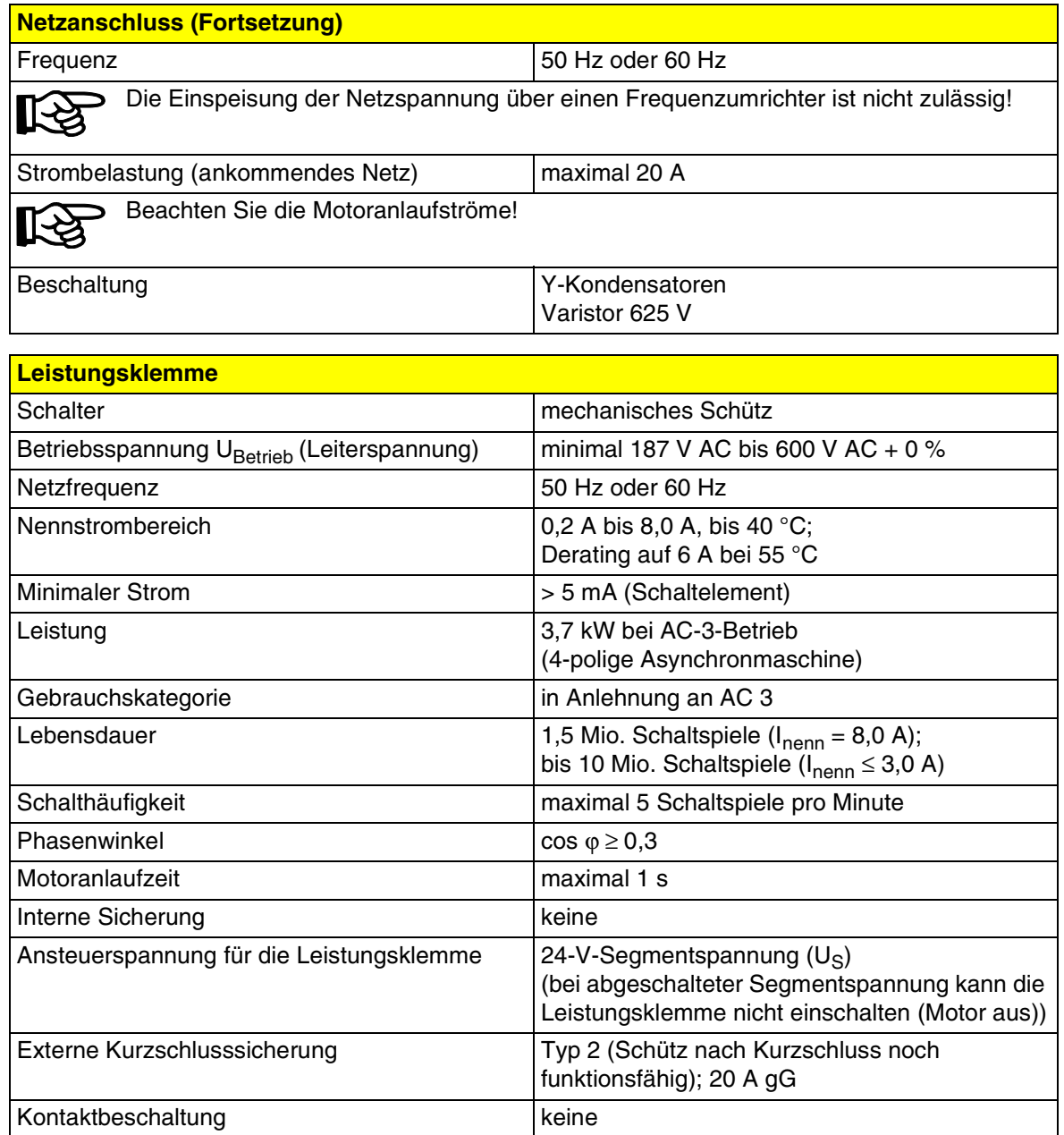

#### **Motorabgang**

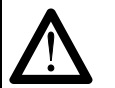

#### **Gefährliche Berührungsspannung!**

Schalten Sie die Netzspannung ab, bevor Sie an der Leistungsklemme oder am Motor arbeiten!

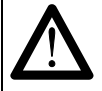

#### **Vermeiden Sie Schäden an der Elektronik!**

Vermeiden Sie unbedingt ein Kurzschließen des Motorabgangs, da sonst Schäden an der Elektronik nicht auszuschließen sind.

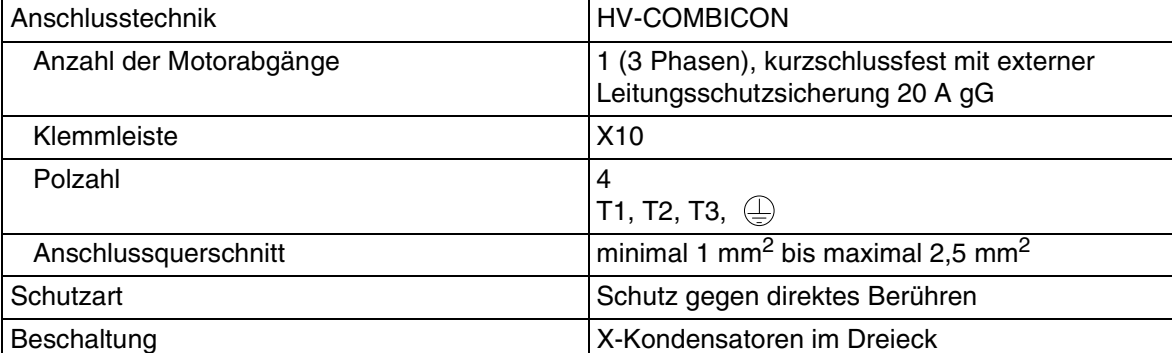

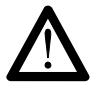

#### **Beachten Sie den Motormindeststrom!**

Der minimal zulässige Motorstrom je Phase von 0,16 A darf im Betriebszustand "Motor ein über INTERBUS" nicht unterschritten werden, da sonst die Fehlermeldung 10<sub>bin</sub> im Diagnose-Code auftritt: "Leistungsstufe nicht steuerbar".

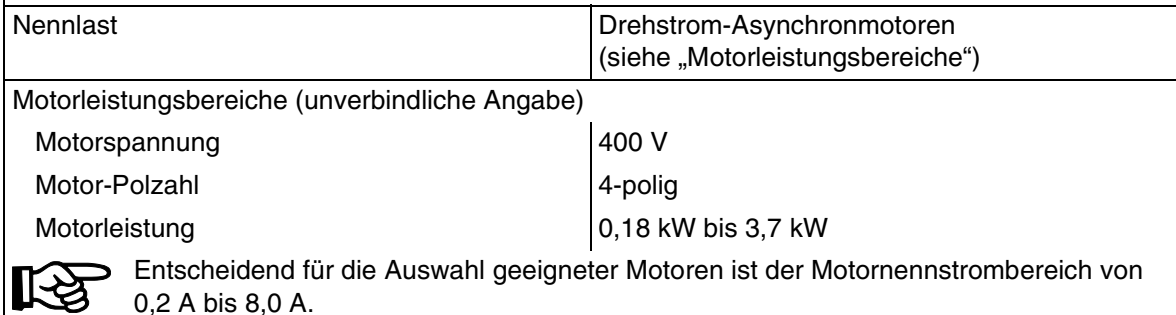

6049D **41**

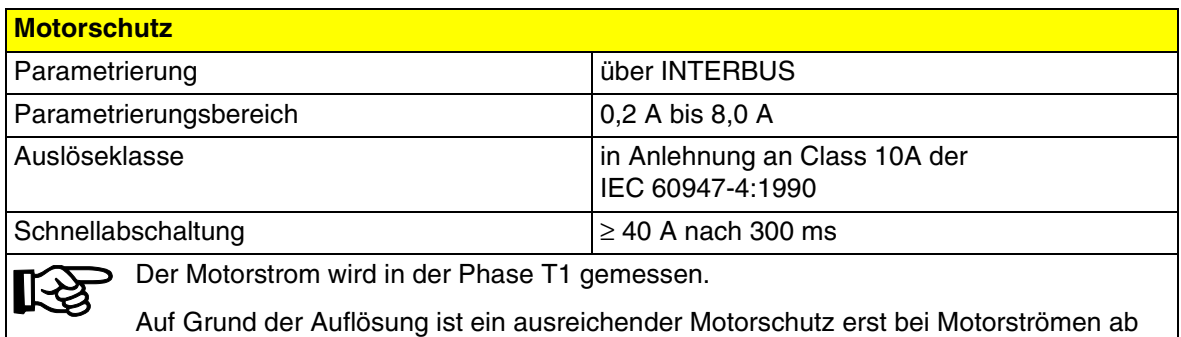

0,5 A realisierbar.

#### **Motorschutz**

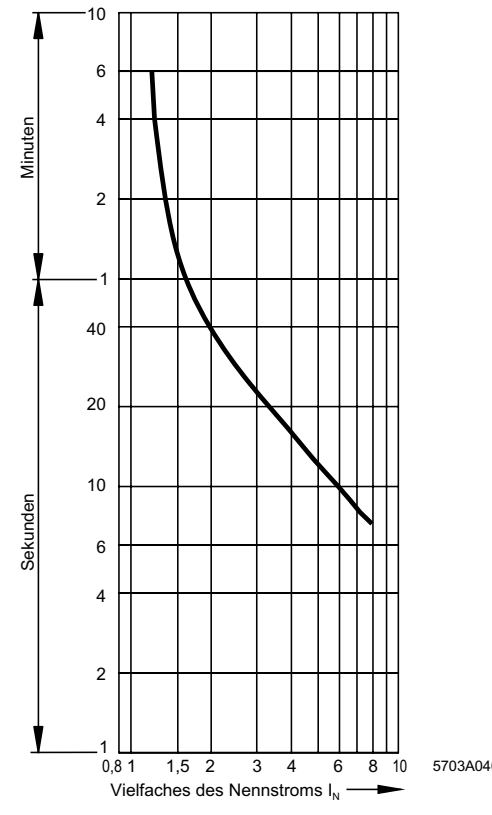

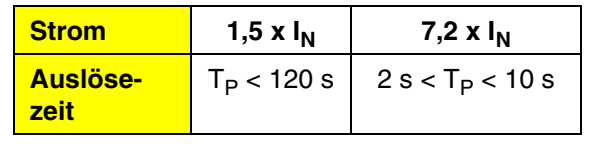

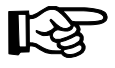

Halten Sie nach erfolgter Überstromabschaltung eine Erholzeit von mindestens **60 Sekunden** ein, um eine erfolgreiche Quittierung des Fehlers zu gewährleisten.

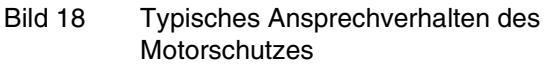

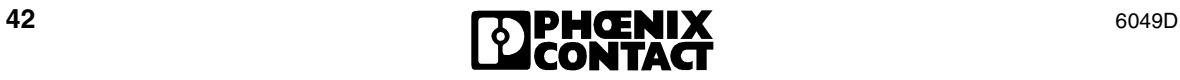

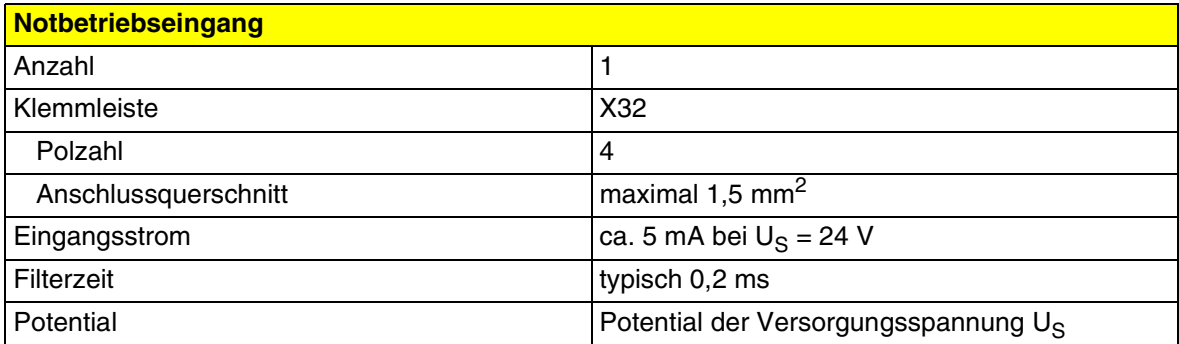

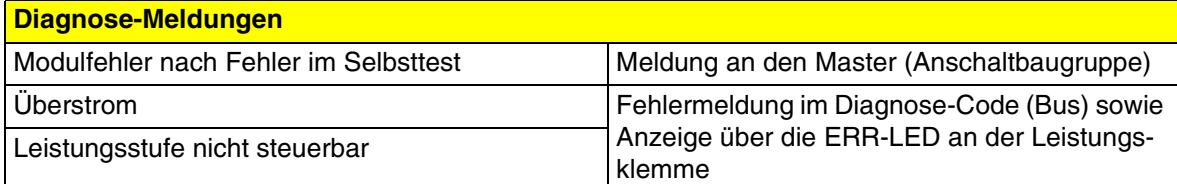

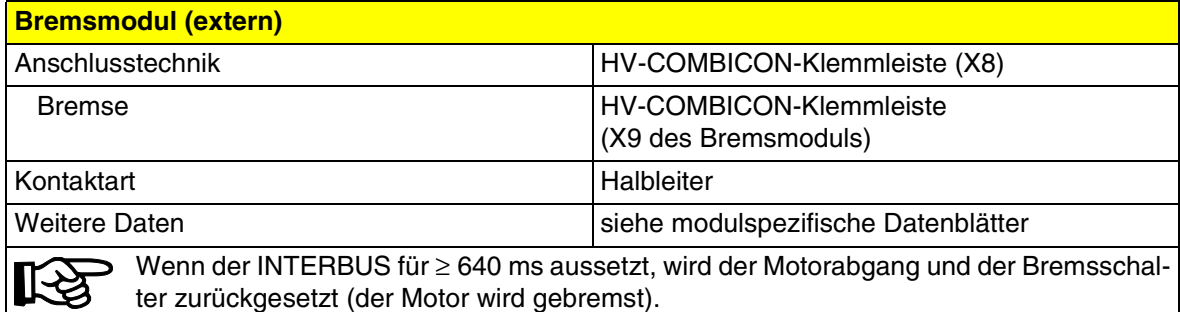

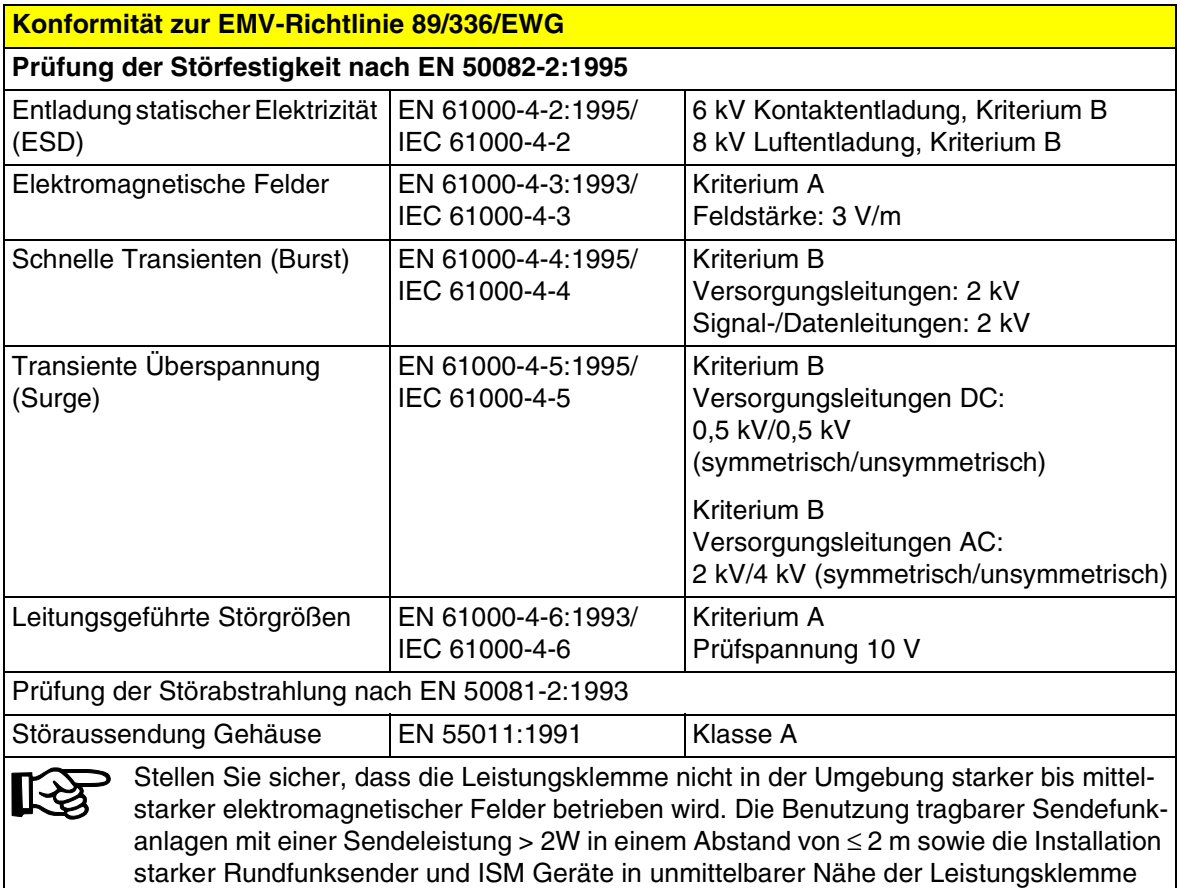

kann zur Beeinträchtigung der Betriebsfunktionen führen.

**Potentialtrennung** Potentialtrennung zwischen Netz und Schutzkleinspannung nach EN 50178:1998 - bis zu einer Leiterspannung von 519 V AC + 0 %: sichere Trennung - bis zu einer Leiterspannung von 600 V AC + 0 %: Basisisolierung Versorgungsspannung U<sub>S</sub>/400-V-Ebene 1,2 kV AC, 1 min, 50 Hz Versorgungsspannung U<sub>S</sub>/Bremsschalter | 1,2 kV AC, 1 min, 50 Hz Versorgungsspannung U<sub>1</sub>/400-V-Ebene 1,2 kV AC, 1 min, 50 Hz Versorgungsspannung U<sub>L</sub>/Bremsschalter | 1,2 kV AC, 1 min, 50 Hz Fernbus/400-V-Ebene 1,2 kV AC, 1 min, 50 Hz Fernbus/Bremsschalter 1,2 kV AC, 1 min, 50 Hz

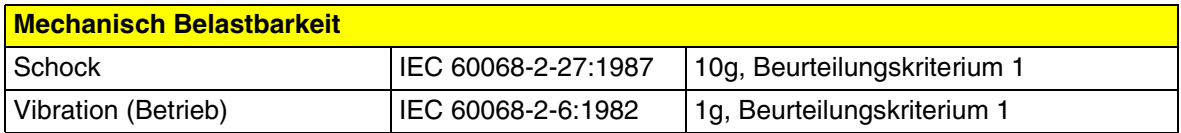

### <span id="page-44-0"></span>**10 Bestelldaten**

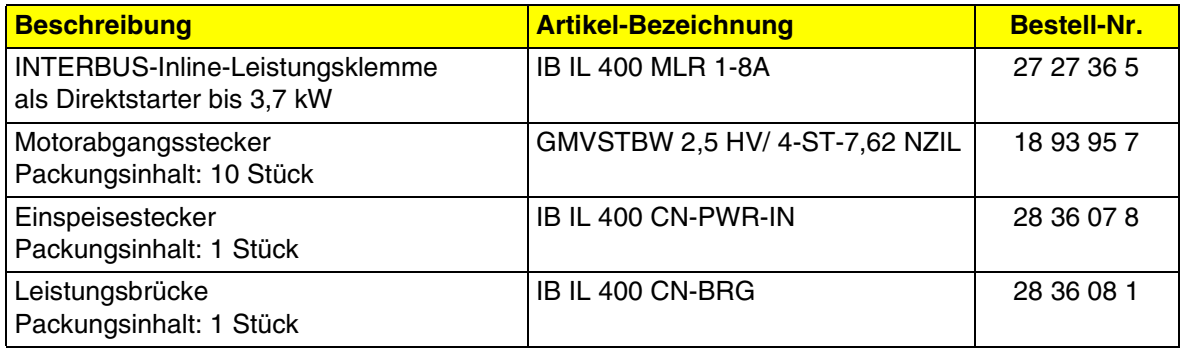

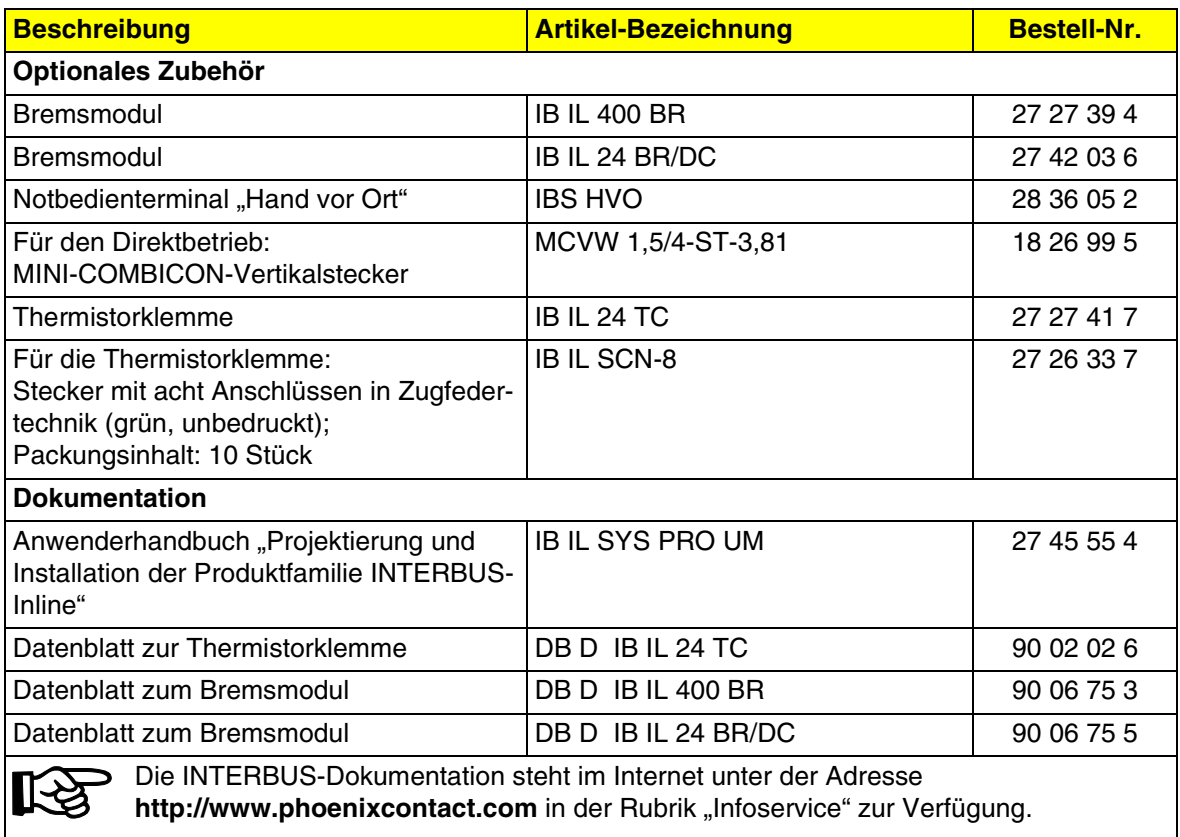

Phoenix Contact GmbH & Co. KG Flachsmarktstr. 8 32825 Blomberg Germany

 $\circ$  + 49 - (0) 52 35 - 3-00

+ 49 - (0) 52 35 - 3-4 12 00

**En** www.phoenixcontact.com

© Phoenix Contact 10/2000 Technische Änderungen vorbehalten TNR 90 02 03 1 Änderungen vorbehalten TNR 90 02 03 1 © Phoenix Contact 10/2000 Technische

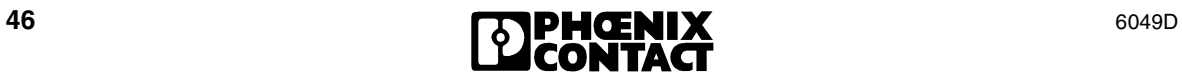